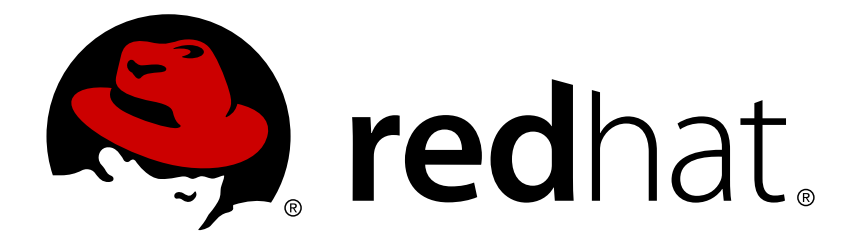

# **JBoss Operations Network 3.2 Installation Guide**

for installing servers and agents Edition 3.2

Ella Deon Ballard

for installing servers and agents Edition 3.2

Ella Deon Ballard dlackey@redhat.com

### **Legal Notice**

Copyright © 2013 Red Hat, Inc..

This document is licensed by Red Hat under the Creative Commons [Attribution-ShareAlike](http://creativecommons.org/licenses/by-sa/3.0/) 3.0 Unported License. If you distribute this document, or a modified version of it, you must provide attribution to Red Hat, Inc. and provide a link to the original. If the document is modified, all Red Hat trademarks must be removed.

Red Hat, as the licensor of this document, waives the right to enforce, and agrees not to assert, Section 4d of CC-BY-SA to the fullest extent permitted by applicable law.

Red Hat, Red Hat Enterprise Linux, the Shadowman logo, JBoss, OpenShift, Fedora, the Infinity logo, and RHCE are trademarks of Red Hat, Inc., registered in the United States and other countries.

Linux ® is the registered trademark of Linus Torvalds in the United States and other countries.

Java ® is a registered trademark of Oracle and/or its affiliates.

XFS ® is a trademark of Silicon Graphics International Corp. or its subsidiaries in the United States and/or other countries.

MySQL ® is a registered trademark of MySQL AB in the United States, the European Union and other countries.

Node.js ® is an official trademark of Joyent. Red Hat Software Collections is not formally related to or endorsed by the official Joyent Node.js open source or commercial project.

The OpenStack ® Word Mark and OpenStack logo are either registered trademarks/service marks or trademarks/service marks of the OpenStack Foundation, in the United States and other countries and are used with the OpenStack Foundation's permission. We are not affiliated with, endorsed or sponsored by the OpenStack Foundation, or the OpenStack community.

All other trademarks are the property of their respective owners.

### **Abstract**

This manual covers the installation and setup of JBoss ON 3.2 servers and agents and basic tasks for configuring the inventory.

### **Table of Contents**

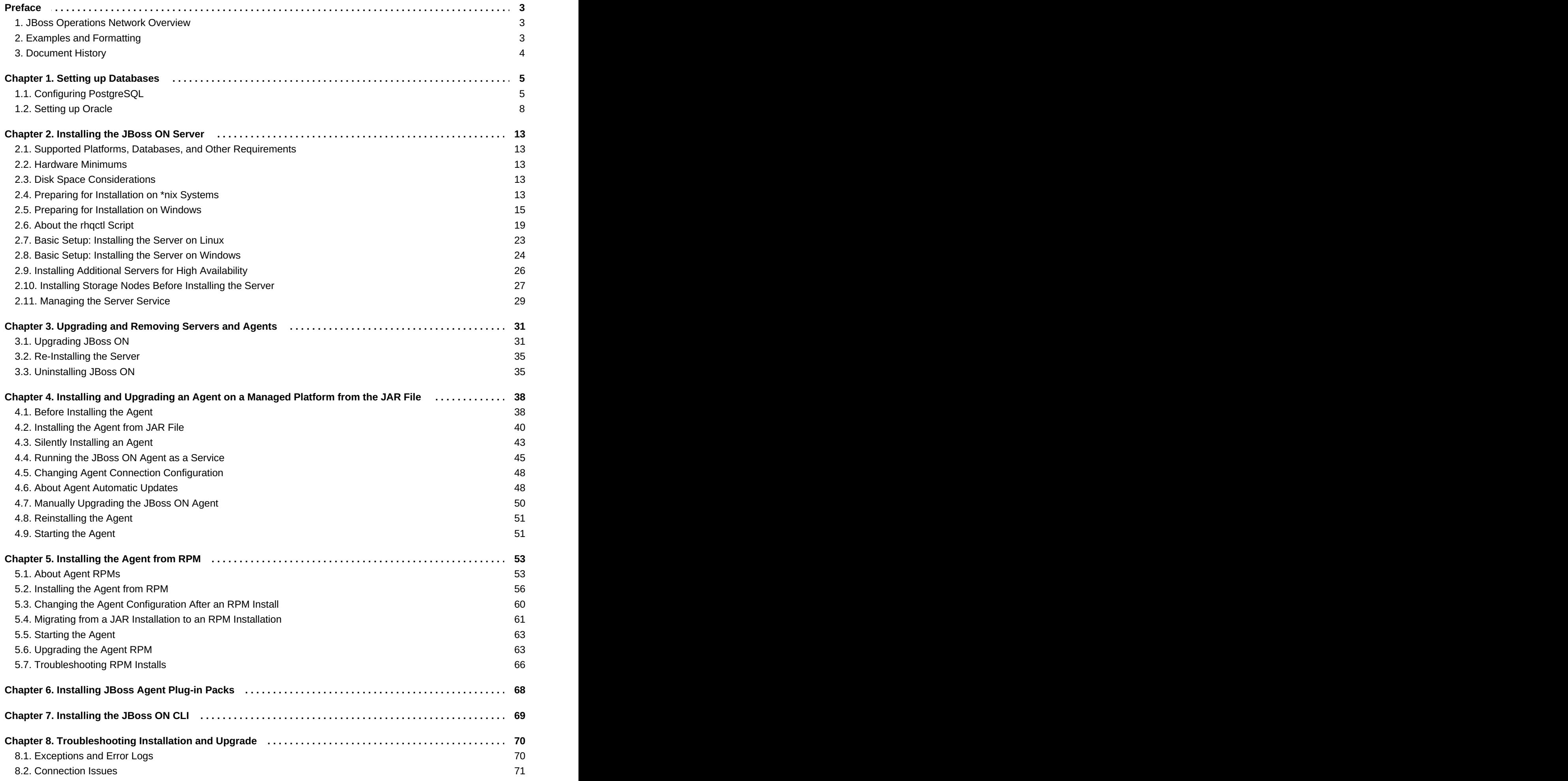

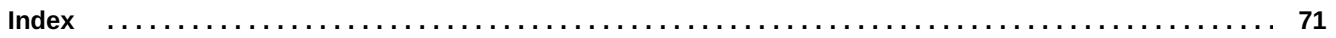

### <span id="page-6-0"></span>**Preface**

JBoss Operations Network 3.2 provides an integrated solution for managing JBoss middleware, other network infrastructure, and applications built on Red Hat Enterprise Application Platform (EAP).

This manual covers planning and procedures for installing JBoss ON servers and agents and upgrading existing JBoss ON systems. This *Installation Guide* is intended for JBoss ON administrators.

### <span id="page-6-1"></span>**1. JBoss Operations Network Overview**

JBoss Operations Network has four major components, which work together to create the management platform:

- The JBoss ON servers, which centralize configuration and connect the components
- An SQL database (PostgreSQL or Oracle) which stores JBoss ON configuration settings and resourcerelated data, including content packages, the resource inventory, and monitoring data
- Local agents installed on managed platforms, which connect with servers to receive resource configuration updates and which collect and send monitoring data
- The JBoss ON GUI, which is a web-based interface that allows users to connect to any JBoss ON server, from any location, to view resource data and perform management tasks

### <span id="page-6-2"></span>**2. Examples and Formatting**

Each of the examples used in this guide, such as file locations and commands, have certain defined conventions.

#### **2.1. Command and File Examples**

All of the examples for JBoss ON commands, file locations, and other usage are given for Red Hat Enterprise Linux systems. Be certain to use the appropriate commands and files for your platform.

#### **Example 1. Example Command**

To start the JBoss ON server:

*serverRoot*/jon-server-3.2.0.GA/bin/rhqctl.sh start

#### **2.2. Text Formatting and Styles**

Certain words are represented in different fonts, styles, and weights. Different character formatting is used to indicate the function or purpose of the phrase being highlighted.

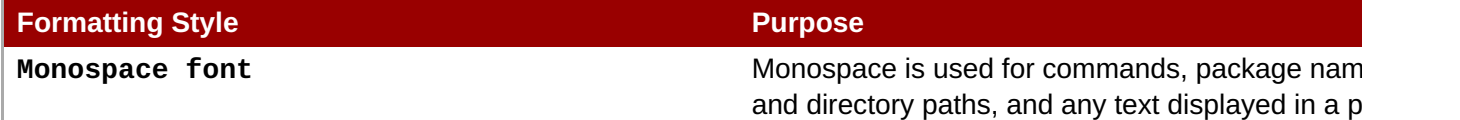

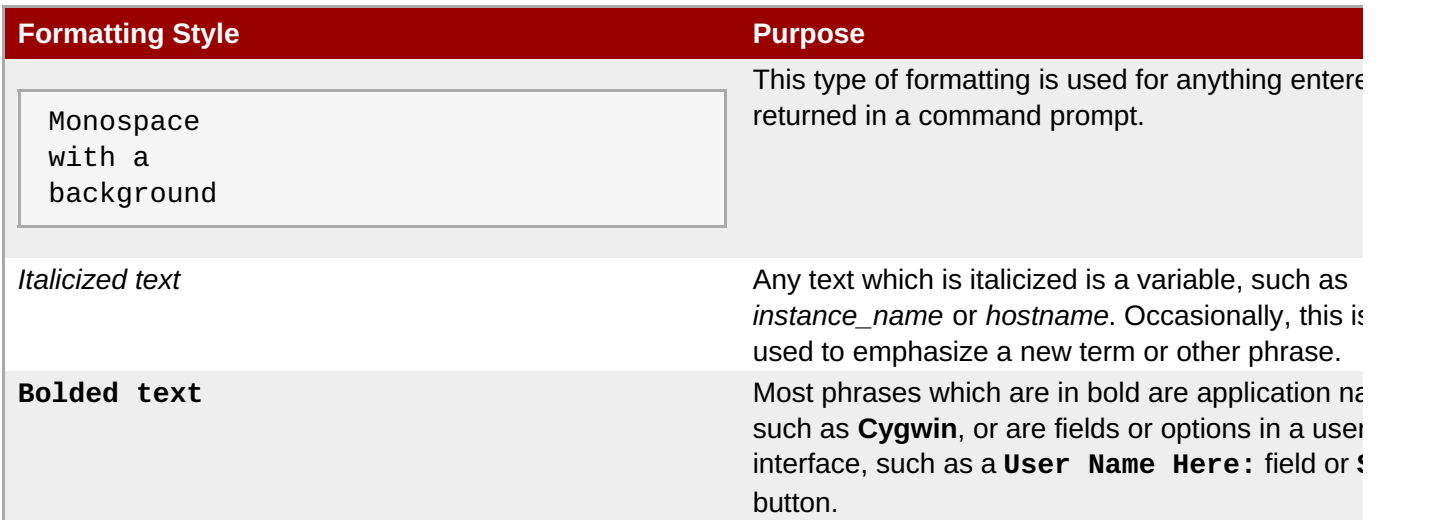

Other formatting styles draw attention to important text.

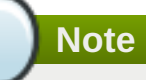

A note provides additional information that can help illustrate the behavior of the system or provide more detail for a specific issue. Tips provide pointers to helpful information or to easy ways to accomplish something.

### **Important**

Important information is necessary, but possibly unexpected, such as a configuration change that will not persist after a reboot.

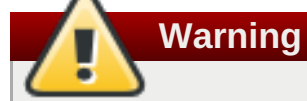

A warning indicates potential data loss, as may happen when tuning hardware for maximum performance.

### <span id="page-7-0"></span>**3. Document History**

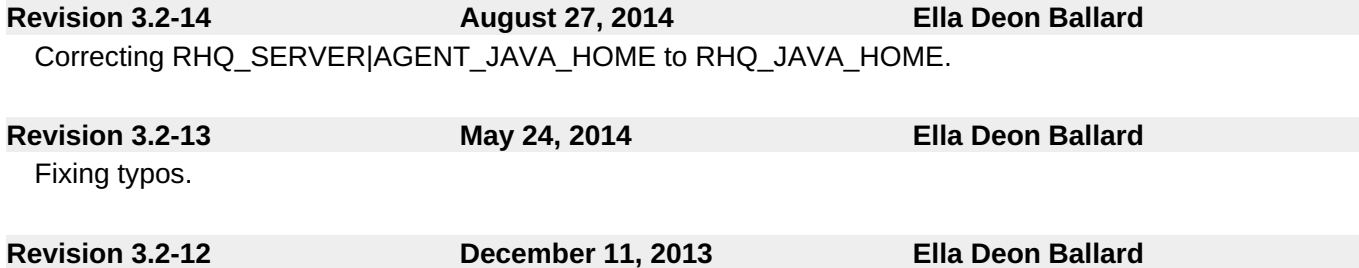

Initial release for JON 3.2.

### <span id="page-8-0"></span>**Chapter 1. Setting up Databases**

### <span id="page-8-1"></span>**1.1. Configuring PostgreSQL**

Running JBoss Operations Network on PostgreSQL requires three things:

- Adequate PostgreSQL settings for memory, timeouts, connections, and related settings
- A database
- A user with adequate permissions

JBoss ON supports PostgreSQL 9.2.x, 9.1.x, 9.0.x and 8.4.x.

### **1.1.1. Installing PostgreSQL**

You can download the Microsoft Windows binaries you need from: <https://www.postgresql.org/download/windows/>

Use **YUM** to install PostgreSQL:

sudo yum install postgresql postgresql-server

To install a specific version of PostgreSQL, go to: <https://yum.postgresql.org/rpmchart.php> and download the **postgresql, postgresql-server and postgresql-libs** RPM packages and install via **yum** from the download directory. For example:

```
sudo yum install
postgresql91-9.1.24-2PGDG.rhel6.x86_64.rpm
postgresql91-libs-9.1.24-2PGDG.rhel6.x86_64.rpm
postgresql91-server-9.1.24-2PGDG.rhel6.x86_64.rpm
```
### **1.1.2. Configuring PostgreSQL**

For more detailed information about setting up client authentication for PostgreSQL users and databases, see the PostgreSQL documentation at [http://www.postgresql.org/docs/8.4/interactive/client](http://www.postgresql.org/docs/8.4/interactive/client-authentication.html)authentication.html.

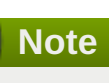

Ensure that the Postgres authentication mechanism is properly configured for the configuration commands to work.

1. *Optional.* Change the password for the Unix user for PostgreSQL:

```
sudo passwd postgres
```
2. Initialize the database. The database must be initialized before starting the server.

service postgresql initdb

3. Start Postgres. For example, on Red Hat Enterprise Linux:

```
service postgresql start
```
On Windows:

```
net start pgsql-8.4
```
4. Set up a password for the **postgres** user on the database:

```
# su - postgres
$ psql
postgres=# ALTER USER postgres PASSWORD 'password';
ALTER ROLE
postgres=#
```
5. Create a PostgreSQL role named **rhqadmin**, where '*password*' should be replaced with a strong password.

```
postgres=# CREATE USER rhqadmin PASSWORD 'password';
CREATE ROLE
```
**Important**

Although the default postgresql credentials expected by **rhqctl** are user **rhqadmin** and password **rhqadmin**, these credentials should not be used as they present a security risk. The relevant change to **rhgct1** is covered in [Section](#page-24-0) 2.6, "About the rhgctl Script".

6. Create a PostgreSQL database named **rhq**, specifying the **rhqadmin** role as the owner.

```
postgres=# CREATE DATABASE rhq OWNER rhqadmin;
CREATE DATABASE
```
7. Give users on the computer access to the database. To allow all users, add the appropriate connection settings for each connection type (local, IPv4, and IPv6) to the **data/pg\_hba.conf** configuration file, for both local and external connections:

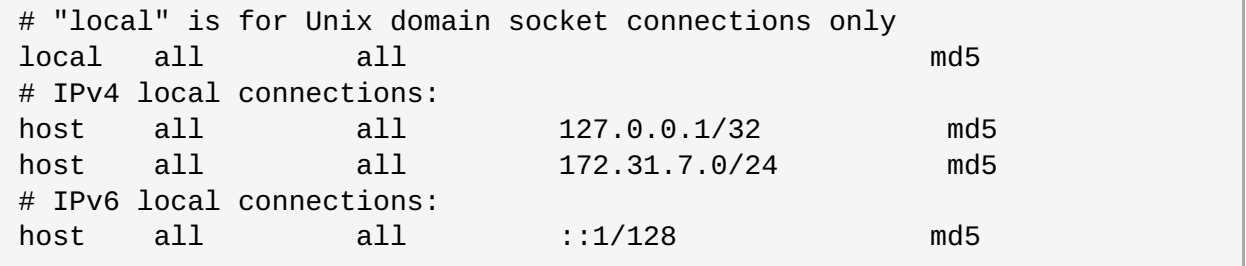

Using **all all** sets these settings for every user to every PostgreSQL database. This settings can be applied to only the JBoss ON database by using **rhq all** or even to specific users for JBoss ON, such as **rhq rhqadmin**.

Then, restart the database service.

```
service postgresql restart
```
8. Make the configuration changes in Section 1.1.3, "Setting PostgreSQL [Parameters".](#page-10-0)

#### <span id="page-10-0"></span>**1.1.3. Setting PostgreSQL Parameters**

There are several settings in the PostgreSQL server configuration that can be tuned to provide better performance for JBoss ON.

#### **1.1.3.1. Editing the postgresql.conf File**

**Note**

PostgreSQL requires minor changes to the database configuration in the **postgresql.conf** file.

1. Make sure that an adequate amount of memory and system resources are assigned to accommodate the JBoss ON database.

```
\## not necessary if the database is started with the -i flag
listen addresses = '*'
## performance changes for JBoss ON
shared_buffers = 80MB # default is 32MB
work_mem = 2048 # default is 1MB
checkpoint_segments = 10 # default is 3
```
2. *Optional*. Set the statement timeout period so a size that is adequate to handle data compression in large environments. By default, the default is zero (0) seconds, which means there is no statement timeout set; not having a timeout period is the preferred setting for smaller deployments.

statement\_timeout =  $0s$  # default is  $0s$ 

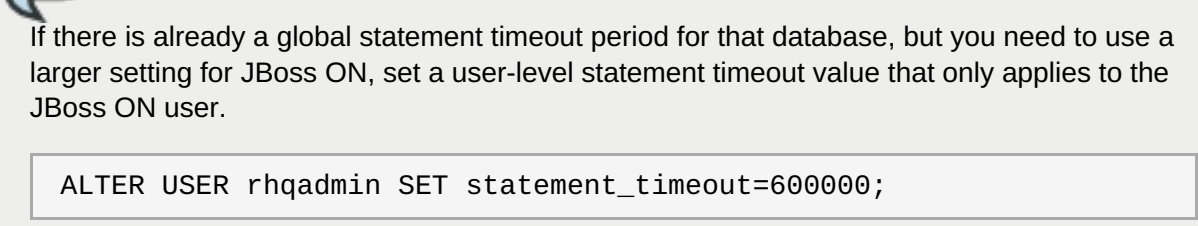

3. JBoss ON can use up to 55 database connections for the server. PostgreSQL also allows for connections reserved for administrators. These connections are counted in the pool of *max\_connections* and therefore need to be added to the total number of*max\_connections*. For example, if there are five connections reserved for the administrator, edit the **postgresql.conf** file as follows:

```
max connections = 60 # default is 100
superuser reserved connections = 5 # default is 3
max_prepared_transactions = 60 # default is 0 (in v8.4)
```
**Note**

*max\_prepared\_transactions* is set to the same value as *max\_connections*, as explained in the "max\_prepared\_transactions (integer)" in the PostgreSOL documentation.

If JBoss ON is also monitoring this database instance, add one more connection per (logical) database that is set up in PostgreSOL. For further information about this plug-in, see the Postgres server section of the *Resource Monitoring Reference*.

#### **1.1.3.2. Setting Kernel Parameters**

Consider adjusting the kernel parameters for your system. The PostgreSQL [documentation](http://www.postgresql.org/docs/8.4/interactive/kernel-resources.html) on Managing Kernel Resources has more information.

#### **1.1.3.3. Editing pg\_hba.conf**

Update the **pg** hba.conf file to allow the newly-created role to connect from the machine the JBoss ON server is installed on, such as localhost. Adding client connections is covered in the PostgreSQL documentation in the Client [Authentication](http://www.postgresql.org/docs/8.4/interactive/client-authentication.html) section.

After editing the **pg\_hba.conf** file, restart PostgreSOL for the changes to take effect. If no errors are displayed, the database is now ready to support a JBoss ON installation.

For more information on tuning Postgres, see the PostgreSQL [documentation](http://wiki.postgresql.org/wiki/Tuning_Your_PostgreSQL_Server) about Tuning your PostgreSQL Server.

#### **1.1.3.4. Fixes for "Relation RHQ\_Principal does not exist" Error**

Sometimes the database connection is marked as valid but the install still fails with the *Relation RHQ\_Principal does not exist* error. This occurs when a new database is created by running **initdb** in a *non-C* locale through PostgreSQL instances.

To fix this error:

- 1. Using a database explorer, create an empty table called *RHQ\_PRINCIPAL* in the database used for JBoss ON.
- 2. Click **Install server**.

The installer displays a warning about an existing schema. Overwrite the existing schema as it only consists of one empty table.

Another option is to specify the encoding of the created database as *SQL-ASCII* at creation time. For example:

initdb -D /my/test/data -E SQL\_ASCII --locale en\_US.UTF-8

### <span id="page-11-0"></span>**1.2. Setting up Oracle**

Only two things are required to run JBoss ON on Oracle:

A database

#### A user with adequate permissions

Basic configuration follows the process of setting up the database and users. There is also an advanced configuration process that gives more control over the database settings, such as increased memory limits, that can improve performance for large JBoss ON deployments.

#### **1.2.1. Prepping Oracle Settings**

There are several settings in the Oracle configuration that can be tuned to provide better performance for JBoss ON.

#### **1.2.1.1. Setting SGA and PGA Sizes**

Oracle settings for SGA and PGA sizes are very important for JBoss ON performance. If these values are too small, the database will be very slow. There are two specific settings to adjust:

- sga\_target
- pga\_aggregate\_target

Talk to the database administrator to verify the sizing requirements for Oracle's SGA and PGA settings.

#### **1.2.1.2. Tuning Open Cursors**

Run the following SQL command to check if the *max\_open\_cur* setting has a value lower than 300:

```
select max(a.value) as highest_open_cur, p.value as max_open_cur
from v$sesstat a, v$statname b, v$parameter p
where a.statistic# = b.statistic#
and b.name = 'opened cursors current'
and p.name= 'open_cursors'
group by p.value;
```
If the value *is* lower then 300, then open more cursors:

ALTER SESSION SET OPEN\_CURSORS = 300 SCOPE=BOTH;

#### **1.2.1.3. Setting the Number of Processes and Sessions**

The **v\$resource\_limit** limit sets the maximum number of Oracle processes and sessions which JBoss ON is allowed to have. The equation for this calculation has this general flow:

calculate the number of processes => add additional processes for Enterprise Manager => calculate the total number of sessions (final value)

There are two ways to calculate the number of processes (one using the number of agents and the other the number of servers). Use whichever method results in a higher number.

#### <span id="page-12-0"></span>**Table 1.1. Calculating Oracle Processes**

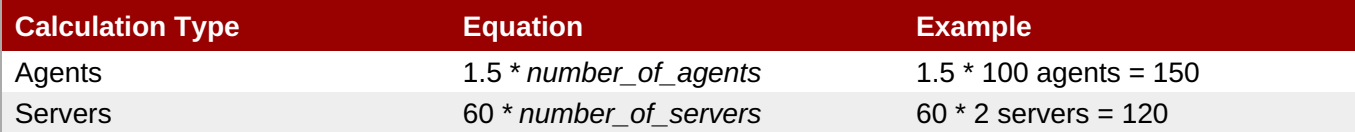

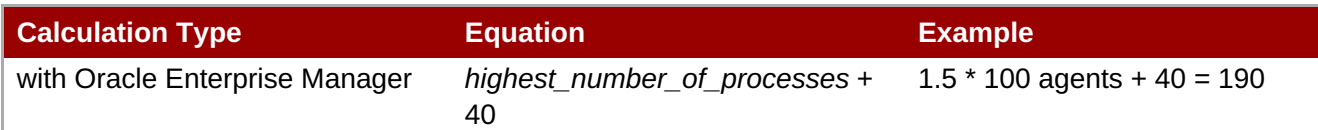

As noted in Table 1.1, ["Calculating](#page-12-0) Oracle Processes", the calculation is slightly different for systems using Oracle Enterprise Manager. In that situation, first calculate the processes for agents and servers. Then, take whichever value is highest and add another 40, and that yields the number of processes to set.

After calculating the total number of processes, then take that number and multiply it by 1.1 to determine the total number of sessions (and the final value for **v\$resource\_limit**).

#### **Example 1.1. Calculating Oracle Processes and Sessions for JBoss ON**

Example Corp. is planning to deploy 175 agents and 3 servers. They will be using Oracle Enterprise Manager to manage their Oracle instance.

The first step is to calculate the number of processes based on agents and based on servers:

 $1.5 * 175$  agents = 262.5 processes  $60 * 3$  servers = 180 process

So the method to use for processes is the agent's method, since that value is higher.

They add another 40 to the number of processes to accommodate the Oracle Enterprise Manager.

```
262.5 + 40 = 302.5
```
The total number of process is 302.5. From there, they calculate the number of sessions:

 $302.5 * 1.1 = 332.75$ 

The final value for their Oracle **v\$resource\_limit** limit database setting is 333.

### **1.2.2. Configuring Oracle**

A specific Oracle database and user need to be configured for JBoss ON to access to store its data.

- 1. Create a dedicated Oracle instance to be used for JBoss ON. This process is described in the Oracle documentation.
- 2. Log into Oracle as the system user.

```
[jsmith@server ~]$ sqlplus
SQL> CONNECT sys/your_sys_password AS sysdba;
```
3. Create a database for JBoss ON. In this example, the database is named **rhq**. This process is described in more detail in the Oracle documentation.

SOL> CREATE DATABASE rhq; SQL> @?/rdbms/admin/catalog.sql SQL> @?/rdbms/admin/catproc.sql 4. Create a user that JBoss ON will use to access Oracle. Create the user named **rhqadmin** with the password **rhqadmin**. For example:

SQL> CREATE USER rhqadmin IDENTIFIED BY rhqadmin;

5. Grant the required permissions to the Oracle user. At a minimum, this user must have the **connect** and **resource** roles. For example:

SQL> GRANT connect, resource TO rhqadmin;

6. Set additional permissions for the JBoss ON Oracle user that define parameters to handle database commits.

JBoss ON uses internally two phase commit for some of database actions. To recover from two phase commit failures, the Oracle user has to has appropriate permissions, otherwise the database will return **XAException.XAER\_RMERR** errors.

Set these four privileges for the user:

GRANT SELECT ON sys.dba\_pending\_transactions TO *user*; GRANT SELECT ON sys.pending\_trans\$ TO *user*; GRANT SELECT ON sys.dba\_2pc\_pending TO *user*; GRANT EXECUTE ON sys.dbms\_xa TO *user*;

The **GRANT EXECUTE** line assumes that the Oracle server is version 11g R1. For an unpatched version of Oracle older than 11g R1, then use this line instead:

GRANT EXECUTE ON sys.dbms\_system TO *user*;

7. Make sure that the **db\_block\_size** value is at least 8 KB.

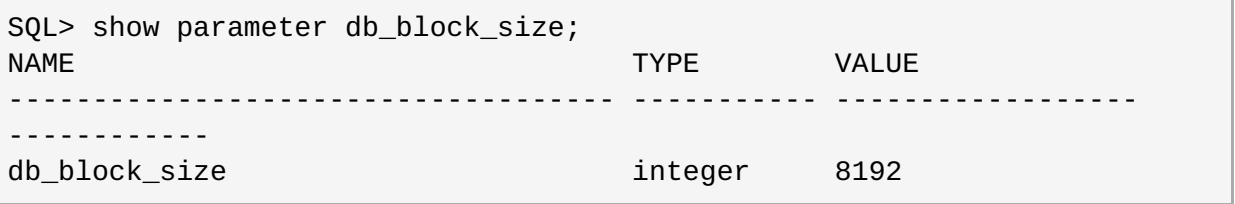

#### **1.2.3. Configuring Oracle (Advanced)**

There are optional configurations that can help Oracle perform effectively with large JBoss ON environments, such as deployments with hundreds of JBoss ON agents. This configuration is not necessary for smaller environments.

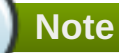

For advanced configuration, install Oracle using the graphical wizard rather than SQL command-line tools.

- 1. Create a new database.
	- a. Open the **Oracle Database Configuration Assistant**.
- b. Select **New Database**.
- c. Set the *Includes datafiles* parameter to **No**.
- d. Decline to install the example schemas to save space.
- e. Select **Typical Memory** configuration, and then set the database sizing type to **OLTP**.
- f. Allocate the highest percentage of system resources that the system can afford. This should be between 70% and 90%, with the highest value preferred.

Locally manage all tablespaces.

**Warning**

2. Create the JBoss ON user.

CREATE USER rhqadmin IDENTIFIED BY rhqadmin;

3. Grant the required permissions to the new user.

GRANT CONNECT, RESOURCE TO rhqadmin;

4. Set additional permissions for the JBoss ON Oracle user that define parameters to handle database commits.

JBoss ON uses internally two phase commit for some of database actions. To recover from two phase commit failures, the Oracle user has to has appropriate permissions, otherwise the database will return **XAException.XAER\_RMERR** errors.

Set these four privileges for the user:

GRANT SELECT ON sys.dba\_pending\_transactions TO rhqadmin; GRANT SELECT ON sys.pending\_trans\$ TO rhqadmin; GRANT SELECT ON sys.dba\_2pc\_pending TO rhqadmin; GRANT EXECUTE ON sys.dbms\_system TO rhqadmin;

### <span id="page-16-0"></span>**Chapter 2. Installing the JBoss ON Server**

The core of JBoss Operations Network is the server, which communicates with agents, maintains the inventory, manages resource settings, interacts with content providers, and provides a central management UI. JBoss ON has other components which are required in order for JBoss ON to carry out its functions agents which are installed on platforms, a CLI which allows administrators to script configuration, and plug-ins which integrate JBoss ON with other JBoss products. Each component has to be installed and configured independently, to match the needs of the specific network.

### <span id="page-16-1"></span>**2.1. Supported Platforms, Databases, and Other Requirements**

The list of supported platforms, databases, and other requirements such as Java, are listed at <https://access.redhat.com/knowledge/articles/112523>.

### <span id="page-16-2"></span>**2.2. Hardware Minimums**

Regardless of the server or database platform, there are certain minimum requirements that must be met to install the JBoss ON server and its associated database.

#### **Table 2.1. Recommended Minimum Hardware**

<span id="page-16-6"></span>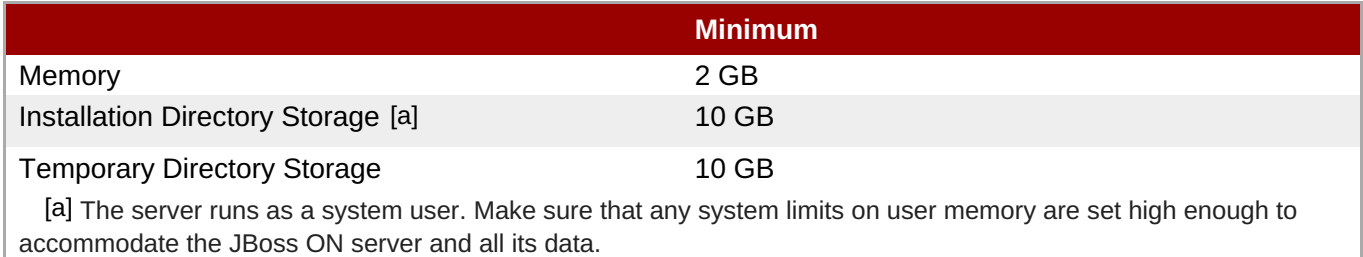

### <span id="page-16-5"></span><span id="page-16-3"></span>**2.3. Disk Space Considerations**

Certain JBoss ON features can have a significant impact on storage requirements. Anything that relates to storing content in the JBoss ON database — configuration drift snapshots, bundle versions, and contentbacked resources like WARs — increases the storage requirements.

**JBoss ON stores all versions of content.** Therefore, the system which hosts the backend database (Oracle or PostgreSQL) must have enough disk space to store all versions of all content for any resources using drift monitoring, content updates, and bundles. Additionally, the database itself must have adequate tablespace for the content.

When calculating the required amount of space, estimate the size of every artifact (bundle, web application, monitored directory), and then the number of versions for each artifact. At a minimum, **have twice that amount of space available**; both PostgreSQL and Oracle require twice the database size to perform cleanup operations like vacuum, compression, and backup and recovery.

### <span id="page-16-4"></span>**2.4. Preparing for Installation on \*nix Systems**

### **2.4.1. Setting up the JDK for the JBoss ON Server**

The JBoss ON server requires Java 6 or Java 7 JDK.

1. Download and install the appropriate version of Java, if necessary.

- 2. Set the **JAVA\_HOME** environment variable to the installation directory.
	- a. Open the **.bashrc** for the system user that will run JBoss ON. For example:

vim /home/jon/.bashrc

b. Add a line to set the **JAVA\_HOME** environment variable to the specific JDK directory. For example:

export JAVA\_HOME=/usr/lib/jvm/java-1.6.0-openjdk-1.6.0.0/

3. Set the system to use the correct version of the JDK using the system **alternatives** command. The selected version has the **\*+** symbols by it.

```
/usr/sbin/alternatives --config javac
There are 2 programs which provide 'javac'.
 Selection Command
-----------------------------------------------
  1 /usr/lib/jvm/java-1.6.0-bea/bin/javac
*+ 2 /usr/lib/jvm/java-1.6.0-openjdk/bin/javac
Enter to keep the current selection[+], or type selection number:
```
#### **2.4.2. Configuring NTP**

**Synchronize machine clocks.** All JBoss ON servers and agents must have synchronized clocks. Clock variations cause issues in availability reporting, metric measurements, graphing, and even identifying and importing resources into inventory. The Network Time Protocol project, <http://www.ntp.org/>, has information on installing and configuring NTP to ensure your clocks are synchronized.

#### **2.4.3. Configuring DNS**

Both forward and reverse DNS mapping entries must be present for all systems for which host servers, storage nodes, and agents.

Every IP address must have a corresponding entry in the DNS server or must be explicitly defined in every **/etc/hosts** file for each system which is managed by JBoss ON or hosts a server or storage node.

### **2.4.4. Configuring Ports**

**Configure the firewall to allow communication over the server, agent, and storage node ports.**If the required ports are blocked, then individual components will be unable to communicate with each other.

Using the default configuration, JBoss ON uses the ports listed in Table 2.2, ["Default](#page-18-1) JBoss ON Ports".

#### **Table 2.2. Default JBoss ON Ports**

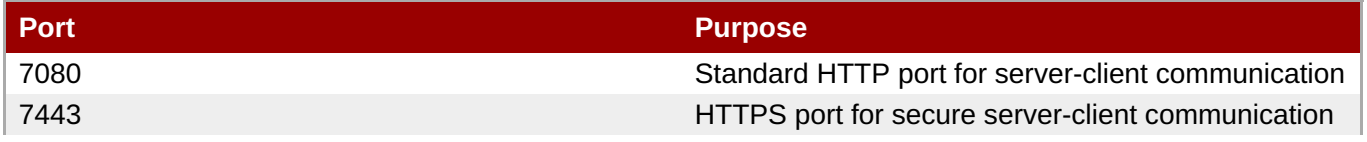

<span id="page-18-1"></span>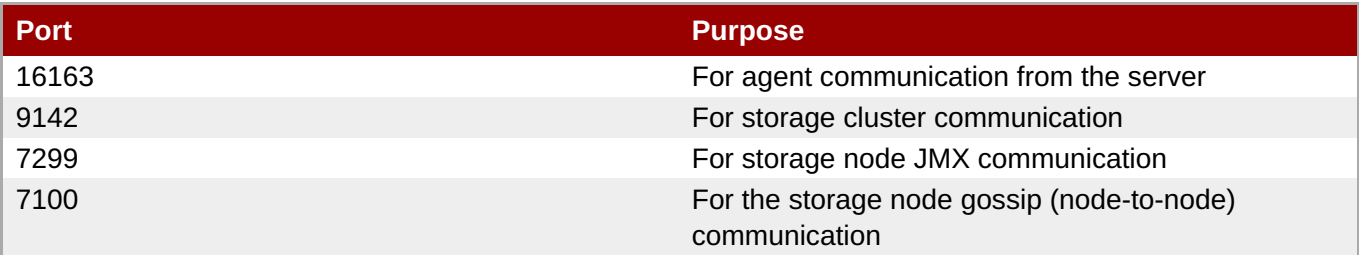

### <span id="page-18-0"></span>**2.5. Preparing for Installation on Windows**

### **2.5.1. Setting up the JDK**

The JBoss ON server requires Java 6 or Java 7 JDK.

If necessary, configure Windows to use the appropriate Java version.

- 1. Download and install the appropriate version of Java, if necessary.
- 2. Set the **JAVA\_HOME** environment variable to the installation directory.

C:\>set JAVA\_HOME=C:\Program Files (x86)\Java

The default Java service wrapper included with JBoss ON requires a 32-bit JVM, so the Java preference set for the server must be a 32-bit JDK. **The JBoss ON server must use a 32-bit JVM even on 64-bit systems.**

3. Set the system to use the **bin** directory of the correct version of the JDK.

C:>set path C:\Program Files\Java\jdk1.6.0\_29\bin

4. Set the classpath to the **lib** directory of the correct version of the JRE distribution.

C:>set classpath C:\Program Files (x86)\Java\jre1.6.0\_03\lib

#### **2.5.2. Configuring the JVM to Run as a Service**

JBoss ON includes Tanuki Software's Java service wrapper so that the JBoss ON server can be configured to run as a Windows service. That default Java service wrapper included with JBoss ON requires a 32-bit JVM, so the Java preference set for the server must be a 32-bit JDK.

RHQ\_JAVA\_HOME=C:\Program Files\Java\jdk1.6.0\_29

#### **The JBoss ON server must use a 32-bit JVM even on 64-bit systems.**

Running the server or agent with a 32-bit JVM does not in any way affect how JBoss ON manages other resources which may run with a 64-bit JVM. JBoss ON can still manage those resources and those resources can still use the 64-bit Java libraries for their own processes.

To run the server in a 64-bit JVM, an alternative Java wrapper service must be obtained independently from Tanuki Software or from another Java service vendor.

### **2.5.3. Configuring NTP**

**Synchronize machine clocks.** All JBoss ON servers and agents must have synchronized clocks. Clock variations cause issues in availability reporting, metric measurements, graphing, and even identifying and importing resources into inventory. The Network Time Protocol project, <http://www.ntp.org/>, has information on installing and configuring NTP to ensure your clocks are synchronized.

### **2.5.4. Configuring DNS**

Both forward and reverse DNS mapping entries must be present for all systems for which host servers, storage nodes, and agents.

Every IP address must have a corresponding entry in the DNS server or must be explicitly defined in every **/etc/hosts** file for each system which is managed by JBoss ON or hosts a server or storage node..

### **2.5.5. Configuring Ports**

**Configure the firewall to allow communication over the server, agent, and storage node ports.**If the required ports are blocked, then individual components will be unable to communicate with each other.

Using the default configuration, JBoss ON uses the ports listed in Table 2.3, ["Default](#page-19-0) JBoss ON Ports".

#### <span id="page-19-0"></span>**Table 2.3. Default JBoss ON Ports**

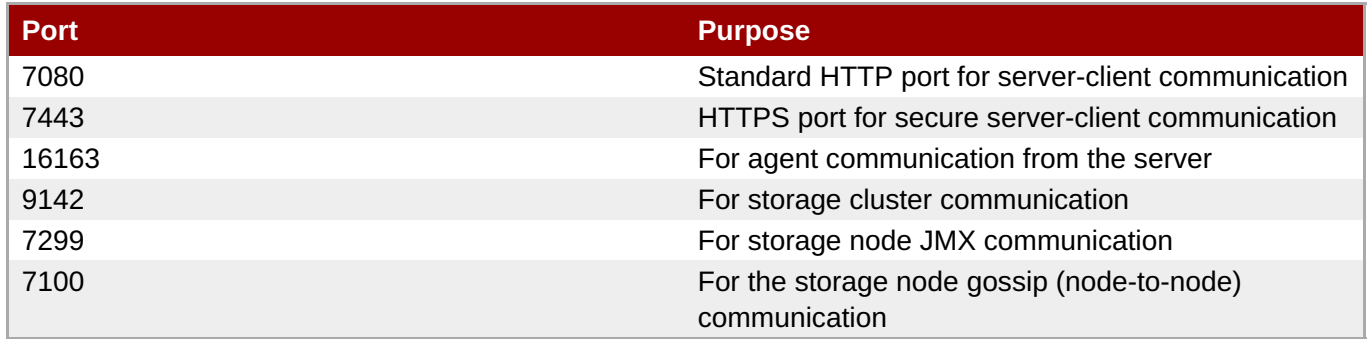

### **2.5.6. Selecting Path Names**

Make sure that the *complete* path name for the server installation directory is relatively short. Path names longer than 19 characters can cause problems with executing some server tasks. Use a location such as **C:\jon** rather than **C:\Documents and Settings\myusername\jon-server**.

Also be careful when using the *extract all* command. Expanding the archive automatically creates a directory called *jon-server-VER.RELEASE/*, which is about 20 characters. Using *extract all*, instead of specifying the directory to which to extract the archive, can double the directory name by extracting to the archive name and then to a subdirectory — for example, **C:\example\jon-server-3.2.0.GA\jon-server-3.2.0.GA**. Using other tools may install it to a downloads directory such as **C:\Users\Administrator\Downloads**.

It is recommended that you extract the archive to a short, top-level directory such as **C:\jon**, which creates an installation directory of **C:\jon\jon-server-3.2.0.GA**.

Windows' handling of file and path names is covered in the "Naming Files, Paths, and [Namespaces"](http://msdn.microsoft.com/en-us/library/windows/desktop/aa365247%28v=vs.85%29.aspx#maxpath) in the Windows Data Access and Storage API.

### **2.5.7. Utilities to Use with JBoss ON**

The only utilities used to manage the JBoss ON server are a ZIP utility to install the binaries and, possibly, a text editor to view and edit configuration files.

The recommended ZIP utility is WinZip. Examples in this guide usually use the Windows command prompt, so, optionally, install the WinZip CLI utility add-on. WinZip downloads are available at [http://www.winzip.com.](http://www.winzip.com)

### **2.5.8. Configuring Internet Explorer**

Some Internet Explorer settings can prevent the JBoss ON login page from loading properly. By default, Internet Explorer is in *stealth* mode, which disables some JavaScript access for websites. To allow the login page to load, add the IP address of the JBoss ON server to the whitelist for Internet Explorer.

- 1. In Internet Explorer, click the gear icon in the upper right corner and select **Internet options**.
- 2. Open the **Security** tab, and select the **Local intranet** icon.
- 3. Click the **Sites** button.
- 4. Click the **Advanced** button at the bottom of the pop-up window.
- 5. Enter the JBoss ON server hostname or IP address in the **Add this webiste to the zone:** field, and click the **Add**.

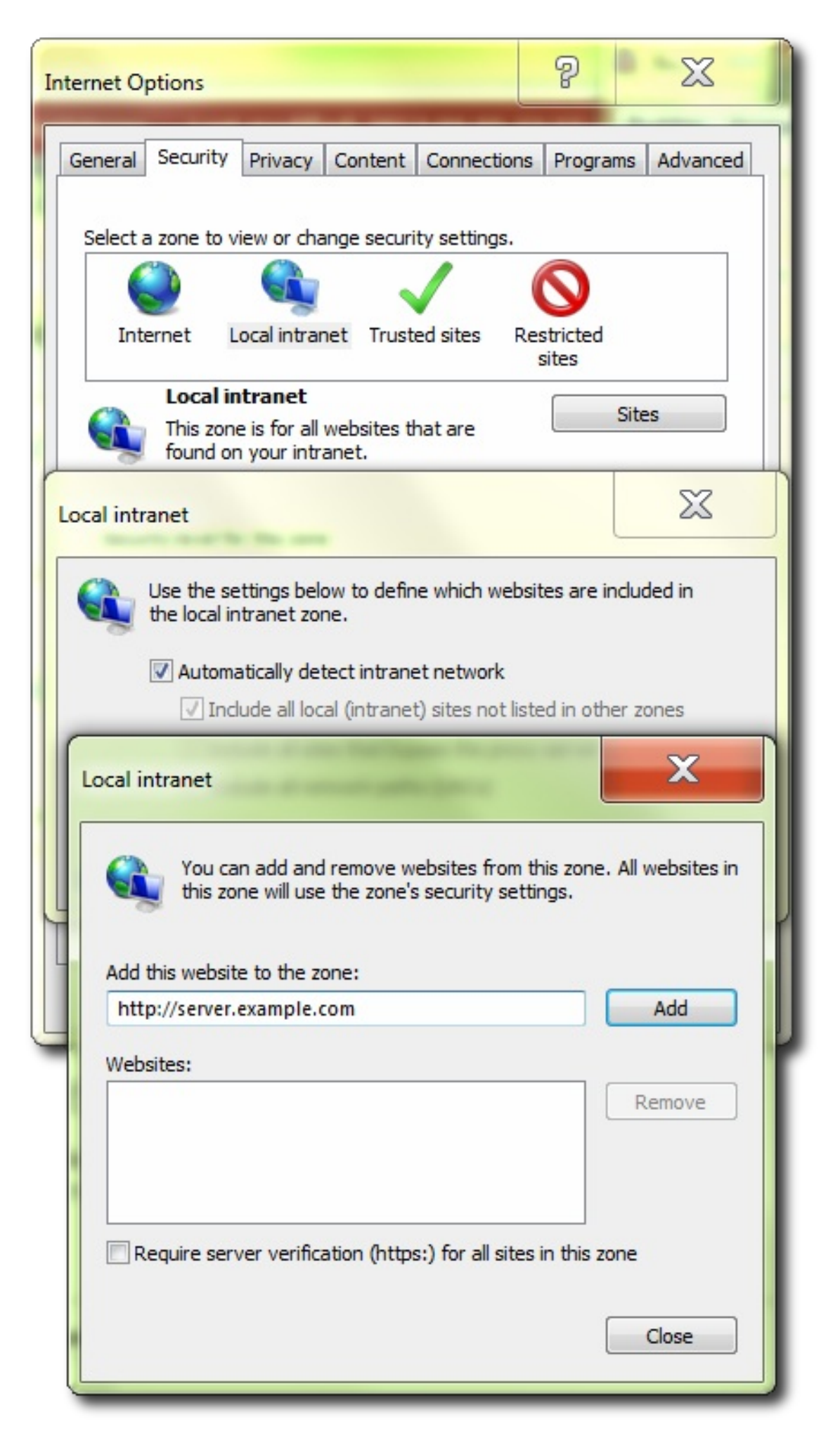

6. Close out the options windows.

### **2.5.9. Planning the Storage Nodes**

There must be at least one backend storage database to store metrics data. This storage node is installed using the **rhqctl** script (the same as the server). The metrics storage database works as a cluster, so it is possible to have multiple nodes and to add and remove nodes as necessary.

There are some guidelines for planning the storage nodes:

- The storage node and server do not have to be located on the same machine.
- **Installing a storage node does not require installing a server.**
- At least one storage node must be installed before the server. (If the **rhqctl** script is run with just the **install** command, then it automatically installs a storage node first, then the server, then the agent.)
- Multiple storage nodes can be installed before installing the server. There are several benefits to installing multiple nodes:
	- For upgraded environments, it speeds data migration.
	- $\blacksquare$  It can minimize the administrative and resource requirements that are incurred by deploying nodes after the server is running.

### <span id="page-22-0"></span>**2.6. About the rhqctl Script**

JBoss Operations Network has a control script which is used for basic lifecycle management for the server and storage nodes. It can open a server console and start and stop the server.

The control script (**rhqctl**) has two subcommands which are relevant to the installation process: **install** and **upgrade**.

**Note** Before proceeding, open **JBossON-install-location/bin/rhq-server.properties** and change the following attributes: rhq.autoinstall.server.admin.password and rhq.server.database.password

using the instructions in Section 2.6.2, "Attributes in the [Properties](#page-25-0) File".

### **2.6.1. Using the rhqctl Script**

The **rhqctl** script has subcommands and options:

rhqctl [command] [[options]

For the installation process, the only relevant command is **install**.

There are a number of options with the **install** command which allow for more custom ways of configuring the JBoss ON server, depending on your needs.

#### **Example 2.1. Installing with No Options**

The simplest way to configure the server is to run the **install** command alone.

```
[root@server bin]# ./rhqctl install
23:07:00,901 INFO [org.jboss.modules] JBoss Modules version 1.2.2.Final-
redhat-1
The [jboss.bind.address] property is required but not set in [rhq-
server.properties].
Do you want to set [jboss.bind.address] value now?
yes|no: yes
jboss.bind.address: 0.0.0.0
Is [0.0.0.0] correct?
yes|no: yes
```
This installs all three management components:

- **The server**
- The storage database node
- **The local agent**

When the configuration process is complete, the server, storage node, and agent are not running, so those processes would need to be started manually.

[root@server bin]# ./rhqctl start

#### **Example 2.2. Installing and Starting Services**

The **--start** option starts all services as soon as the installation process is complete. This is the same as running the **start** command immediately.

```
[root@server bin]# ./rhqctl install --start
```
#### **Example 2.3. Installing Specific Services**

The **install** command configures the JBoss ON server, storage node, and agent all at the same time.

While it is recommended that all three management services be run on the same system (and from the same parent directory), there may be some environments where it is beneficial to run the JBoss ON server on a separate machine from the storage node. In other cases, it may be required to install the different services at different times.

The **install** command has options for each service. If that option is used, the only that service is installed; the other services are excluded.

For example, this installs the server, storage node, and agent in three separate command invocations:

```
[root@server bin]# ./rhqctl install --storage --start
[root@server bin]# ./rhqctl install --server --start
[root@server bin]# ./rhqctl install --agent --start
```
If the services will be installed on the same system but separately, install the storage node first. The storage node needs to be installed and running when the server is installed.

**Table 2.4. Options for Installing JBoss ON**

| <b>Option</b>                            | <b>Description</b>                                                                                                    |
|------------------------------------------|----------------------------------------------------------------------------------------------------|
| --start                                  | Starts all services as soon as the installation<br>process is complete.                                                                                                    |
| --server                                 | Installs the server. The server is installed by default;<br>if this is specified, then the server is installed and<br>other components are not installed (unless they are<br>explicitly mentioned).         |
| --storage                                | Installs the storage database node. The storage<br>database node is installed by default; if this is<br>specified, then the storage database and a<br>companion agent are installed, but the server is not. |
| --storage-data-root-dir <i>directory</i> | Changes the directory where the storage data are<br>stored. By default, the storage node directory is<br>serverRoot/jon-server-3.2.0.GA/rhq-<br>$data/$ .                                                   |
| --agent                                  | Installs the agent. The agent is installed by default;<br>if this is specified, then the agent is installed and<br>other components are not installed (unless they are<br>explicitly mentioned).            |

### **2.6.2. Attributes in the Properties File**

All of the configuration for the JBoss ON server is pulled, at configuration time, from its **rhqserver.properties** file. Most of the configuration is defined by default:

- Database connection information
- **The username and password for the database user**
- **The JBoss ON server port numbers**
- The name for the server instance in the JBoss ON cloud
- The way to handle any existing schema in the JBoss ON database
- Server/agent communication settings, including SSL settings
- **EX** Connection and concurrency limits for the server

There are other settings, as well, but those are the most common ones. The attribute names and descriptions are listed in Table 2.5, ["rhq-server.properties](#page-25-1) Attributes for Server Configuration".

Any of these settings can be edited before the **rhqctl** script is run to set new values.

If no changes are made, there are three notable configuration areas:

- <span id="page-25-0"></span>The default database configuration uses a PostgreSQL database installed on the same host as the JBoss ON server.
- The bind address (IP address) for the server is left blank, and the control script prompts for a value.
- The server name is left blank, and the default value is the server's hostname.

#### <span id="page-25-1"></span>**Table 2.5. rhq-server.properties Attributes for Server Configuration**

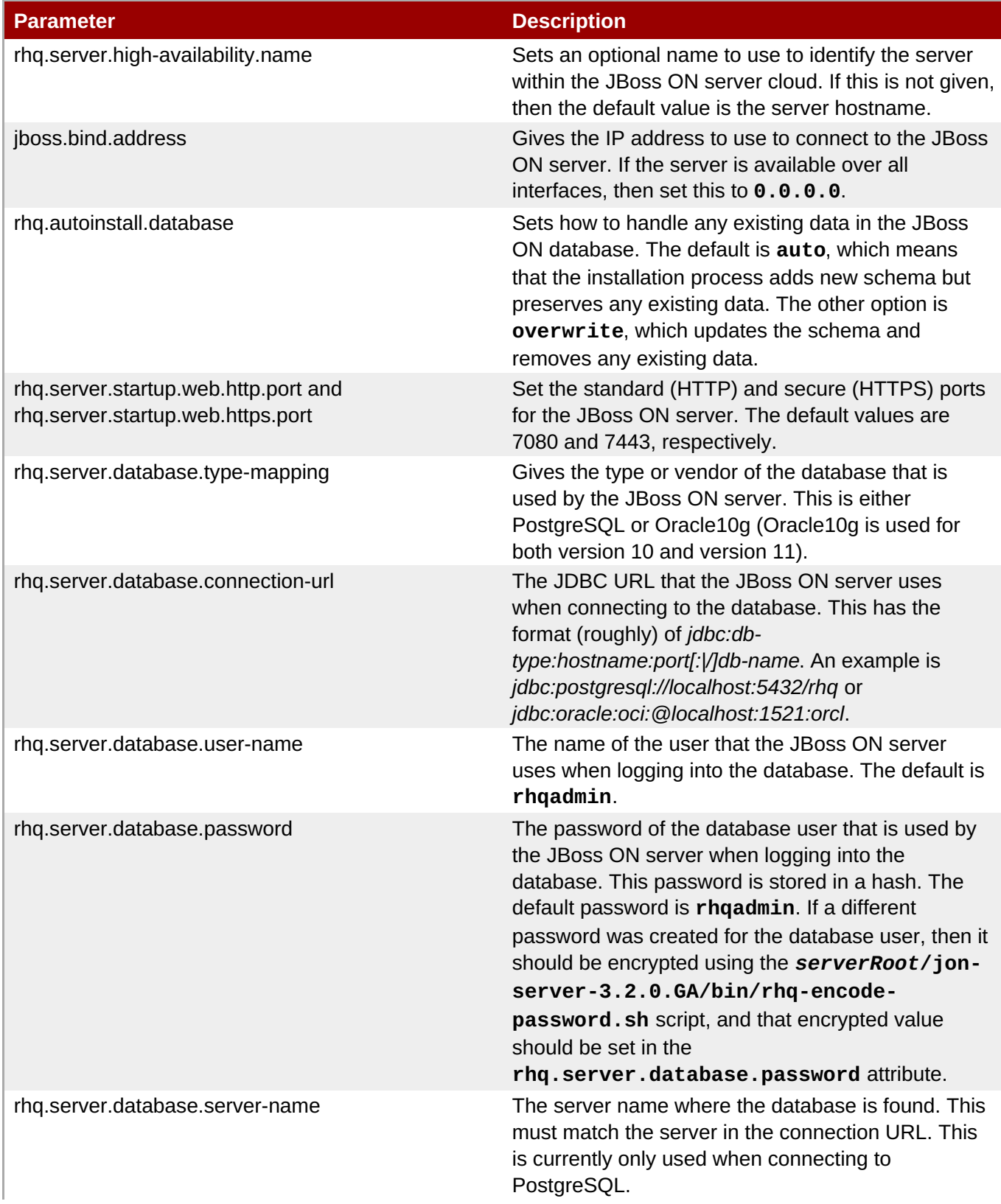

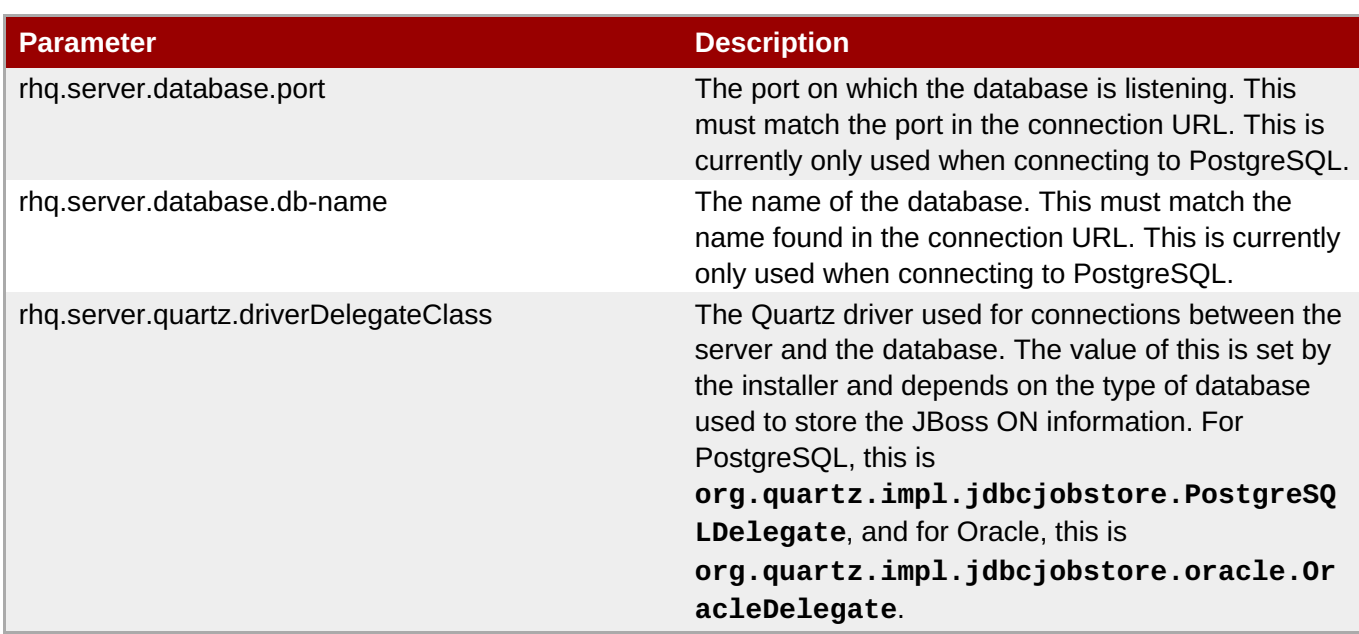

### <span id="page-26-0"></span>**2.7. Basic Setup: Installing the Server on Linux**

- 1. Log into the system as **root**.
- 2. Download the JBoss ON binaries from the [Customer](https://access.redhat.com/site/downloads/) Support Portal.
	- a. In the Customer Support Portal, click the **Downloads** tab, and then the**Downloads** icon in the page.
	- b. Select the **JBoss Operations Network** link under the **System Management** area in the **Downloads** page.
	- c. Download the **JBoss Operations Network 3.2 Base Distribution** package by clicking the **Download** icon.
	- d. There are additional plug-in packs available for EAP, EDS, EWS, and SOA-P. If any of those plug-ins will be used with the JBoss ON server, then download them as well.
- 3. Unzip the server distribution to the desired home directory for JBoss ON. For example:

[root@server ~]# unzip jon-server-3.2.0.GA.zip -d /opt/jon

This creates a version-specific installation directory, **/opt/jon/jon-server-3.2.0.GA**. A directory with this name should not exist prior to the unzip operation.

4. *Optional*. By default, the script assumes that the backend database is a PostgreSQL server running on the same system as the server. Other settings — such as the database password, the server port numbers, the server name, and the way it handles database schema — use predefined defaults. One parameter, the bind address for the server, is empty and prompted by the control script.

To change any of these defaults or to set additional information, edit the **rhq-server.properties** file. This is briefly covered in Section 2.6.2, "Attributes in the [Properties](#page-25-0) File".

**Note**

To configure JBoss ON to run as a service, see [Running](https://access.redhat.com/documentation/en-US/Red_Hat_JBoss_Operations_Network/3.2/html/Admin_and_Config/running-jon-as-a-service.html) the JBoss ON Server as a Service in the Configuring JON Servers and Agents manual.

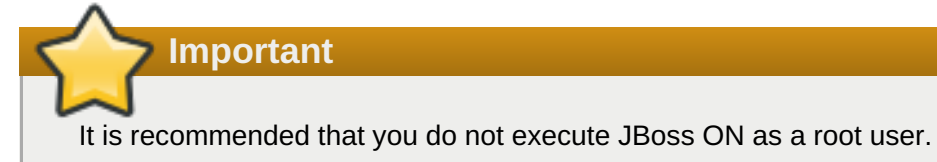

5. Run the JBoss ON control script to configure the server and other services. If the **rhqserver.properties** file is not edited, then the script prompts for a bind address for the server; this can be set to **0.0.0.0**.

```
[root@server ~]# serverRoot/jon-server-3.2.0.GA/bin/rhqctl.sh install
--start
23:07:00,901 INFO [org.jboss.modules] JBoss Modules version
1.2.2.Final-redhat-1
The [jboss.bind.address] property is required but not set in [rhq-
server.properties].
Do you want to set [jboss.bind.address] value now?
yes|no: yes
jboss.bind.address: 0.0.0.0
Is [0.0.0.0] correct?
yes|no: yes
```
This command does two things:

- **EX** Configure the JBoss ON server, a storage node, and an agent.
- **Start all services when the configuration process is complete.**
- 6. It may take several minutes for the server process to start fully. Afterward, log into the server web UI to begin configuring resources.

The default administrator username and password are **rhqadmin/rhqadmin**. The server URL is *http://hostname:7080*. For example:

http://server.example.com:7080

### <span id="page-27-0"></span>**2.8. Basic Setup: Installing the Server on Windows**

- 1. When opening the command prompt, right-click the name or icon, and select **Run as Administrator**.
- 2. Download the JBoss ON binaries from the [Customer](https://access.redhat.com/site/downloads/) Support Portal.
	- a. In the Customer Support Portal, click the **Downloads** tab, and then the**Downloads** icon in the page.
- b. Select the **JBoss Operations Network** link under the **System Management** area in the **Downloads** page.
- c. Download the **JBoss Operations Network 3.2 Base Distribution** package by clicking the **Download** icon.
- d. There are additional plug-in packs available for EAP, EDS, EWS, and SOA-P. If any of those plug-ins will be used with the JBoss ON server, then download them as well.
- 3. Create a directory for the server to be installed in.

Use a relatively short name. Path names longer than 19 characters can cause problems running the server or executing some tasks.

4. Unzip the server distribution to the desired home directory for JBoss ON. For example:

C:> winzip32 -e jon-server-3.2.0.GA.zip C:\jon

This creates a version-specific installation directory, **C:\jon\jon-server-3.2.0.GA**. A directory with this name should not exist prior to the unzip operation.

**Important**

Be careful when using the *extract all* command. Expanding the archive automatically creates a directory called *jon-server-VER.RELEASE/*, which is about 20 characters. Using *extract all*, instead of specifying the directory to which to extract the archive, can double the directory name by extracting to the archive name and then to a subdirectory — for example, **C:\example\jon-server-3.2.0.GA\jon-server-3.2.0.GA**. Using other tools may install it to a downloads directory such as **C:\Users\Administrator\Downloads**.

If directory paths are too long, then installations on Windows can fail.

It is recommended that you extract the archive to **C:\jon**, such as **C:\jon\jon-server-3.2.0.GA**.

5. Set the directory path to the JDK installation for a 32-bit JDK. For example:

set RHQ\_JAVA\_HOME=C:\Program Files\Java\jdk1.6.0\_29

The default Java service wrapper included with JBoss ON requires a 32-bit JVM, so the Java preference set for the server must be a 32-bit JDK. **The JBoss ON server must use a 32-bit JVM even on 64-bit systems.**

Running the server or agent with a 32-bit JVM does not in any way affect how JBoss ON manages other resources which may run with a 64-bit JVM. JBoss ON can still manage those resources and those resources can still use the 64-bit Java libraries for their own processes.

6. *Optional*. By default, the script assumes that the backend database is a PostgreSQL server running on the same system as the server. Other settings — such as the database password, the server port numbers, the server name, and the way it handles database schema — use predefined defaults. One parameter, the bind address for the server, is empty and prompted by the control script.

To change any of these defaults or to set additional information, edit the **rhq-server.properties** file. This is briefly covered in Section 2.6.2, "Attributes in the [Properties](#page-25-0) File".

7. *Optional.* The Windows services run by default as the local system account (*Default* or *.\LocalSystem*). It is possible to configure the services to run as different users by setting the appropriate properties in the **rhq-agent-env.bat** script.

The **RHQ\_\*\_RUN\_AS** parameter sets the user account to use. The**RHQ\_\*\_RUN\_AS\_ME** parameter uses the logged in user as the service account. If both parameters are set, then the **RHQ\_\*\_RUN\_AS\_ME** parameter is the one which is used.

RHQ\_SERVER\_RUN\_AS=.\*username* RHQ\_SERVER\_PASSWORD=*password* RHQ\_STORAGE\_RUN\_AS=.\*username* RHQ\_STORAGE\_PASSWORD=*password* RHQ\_AGENT\_RUN\_AS=.\*username* RHQ\_AGENT\_PASSWORD=*password*

The defined user account must have the *log on as service* permission. This may need to be granted explicitly.

8. Run the JBoss ON control script to configure the server and other services. If the **rhqserver.properties** file is not edited, then the script prompts for a bind address for the server; this can be set to **0.0.0.0**.

```
C:\jon\jon-server-3.2.0.GA\bin> serverRoot/jon-server-
3.2.0.GA/bin/rhqctl.sh install --start
23:07:00,901 INFO [org.jboss.modules] JBoss Modules version
1.2.2.Final-redhat-1
The [jboss.bind.address] property is required but not set in [rhq-
server.properties].
Do you want to set [jboss.bind.address] value now?
yes|no: yes
jboss.bind.address: 0.0.0.0
Is [0.0.0.0] correct?
yes|no: yes
```
This command does two things:

- **EX** Configure the JBoss ON server, a storage node, and an agent.
- Start all services when the configuration process is complete.
- 9. It may take several minutes for the server process to start fully. Afterward, log into the server web UI to begin configuring resources.

The default administrator username and password are **rhqadmin/rhqadmin**. The server URL is *http://hostname:7080*. For example:

```
http://server.example.com:7080
```
### <span id="page-29-0"></span>**2.9. Installing Additional Servers for High Availability**

JBoss ON can be configured to run in a high availability cloud by configuring multiple server instances which all use the same SQL database backend. Because all of the servers share a backend, they all have the same set of data and inventory to use and all communicate with the same agents.

#### **Installing an Additional Server with an Agent and Storage Node**

At a minimum, additional servers must be installed with the same SQL database information as the first JBoss ON server instance. The **rhq-server.properties** file must be edited to use the same database [configuration](#page-25-0) as the original instance; the database properties are listed in Section 2.6.2, "Attributes in the Properties File". After editing the properties file for the database settings, the server can be installed as normal:

[root@server ~]# *serverRoot*/jon-server-3.2.0.GA/bin/rhqctl.sh install - start

#### **Installing an Additional Server with a Separate Storage Node**

With the default **install** command, a server, agent, and storage node are installed. In some high availability deployments, a storage node may not be installed with every server. In that case, the configuration for the existing storage node must be added to the server configuration as part of its installation process.

- 1. On the original server machine, check the **Administration >Storage Nodes** area for the list of IP addresses or hostnames for the storage nodes and for the client and gossip ports used by the nodes.
- 2. On the new server machine, before installing the server, edit the **rhq-server.properties** file to include the connection information for the storage nodes.

Add each storage node in a comma-separated listed to the **rhq.storage.nodes** parameter. Then, add the client and gossip port values.

```
[root@server ~]# vim serverRoot/jon-server-3.2.0.GA/bin/rhq-
server.properties
rhq.storage.nodes=192.68.0.0,192.68.0.1,192.68.0.2
rhq.storage.cql-port=9142
rhq.storage.gossip-port=7100
```
3. Install the server and an agent. Specifying the **--server** and **--agent** options only installs those two components; the storage database is excluded.

```
[root@server ~]# serverRoot/jon-server-3.2.0.GA/bin/rhqctl.sh install
--server --agent --start
```
### <span id="page-30-0"></span>**2.10. Installing Storage Nodes Before Installing the Server**

It is possible to create multiple storage nodes before installing a server, and then install the server with those pre-installed nodes. This is also useful if the storage database will be on a separate, dedicated machine.

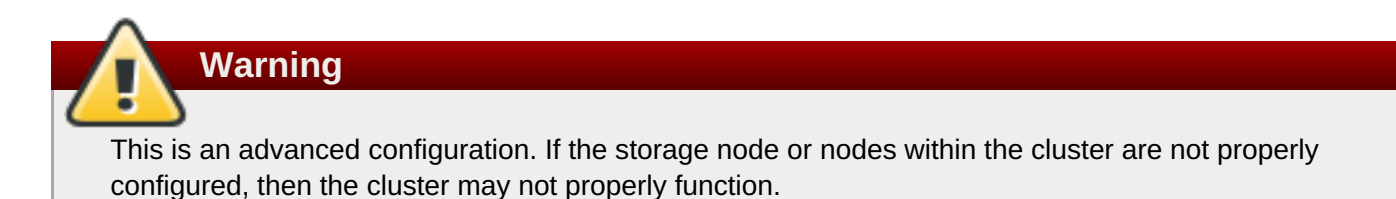

<span id="page-31-0"></span>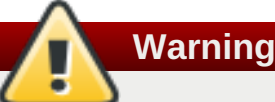

Deploying a node lists that node's host in the cluster configuration and *any* allowed host can gain access to the data in the storage cluster.

Restrict access to the **rhq-storage-auth.conf** file so that the allowed hosts list cannot be altered to allow an attacker to gain access to the cluster and the stored data.

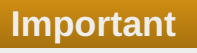

Every storage node must use the same client (CQL) and gossip ports.

Additionally, the hostname and IP address of every storage node system must be fully resolvable in DNS or must be configured on each system's **hosts** file.

- 1. Determine the node and cluster configuration information to use.
	- **I** Identify the hostname or IP address of each system which will host a node.
	- Define the two ports which the cluster uses for communication (9142 and 7100 by default).
- 2. *Before installing any storage node*, edit the storage properties file with all of the node and cluster information.

```
[root@server ~]# vim serverRoot/jon-server-3.2.0.GA/bin/rhq-
storage.properties
```
For example, this configures three nodes, set in the **rhq.storage.seeds** parameter.

```
rhq.storage.cql-port=9142
rhq.storage.gossip-port=7100
rhq.storage.seeds=192.68.0.0, 192.68.0.1, 192.68.0.2
start=false
```
3. Install the storage node on each system, with its companion agent. This requires the IP address of the JBoss ON server, *even though the server is not yet installed*.

Do not start the storage node or the agent at this point. Do not use the --start option with the **installation script.**

```
[root@server ~]# serverRoot/jon-server-3.2.0.GA/bin/rhqctl install --
storage --agent-preference="rhq.agent.server.bind-address=192.68.0.2"
```
4. For each storage node, edit its local **rhq-storage-auth.conf** file. This lists the hostnames or IP addresses for all of the storage nodes in the cluster, one per line.

```
[root@server ~]# vim serverRoot/jon-server-3.2.0.GA/rhq-
storage/conf/rhq-storage-auth.conf
```
192.68.0.0

192.68.0.1 192.68.0.2

After the server is configured, the local agent will update the **rhq-storage-auth.conf** file with node hostnames or IP addresses as nodes are deployed and removed from the cluster.

5. Start each node.

```
[root@server ~]# serverRoot/jon-server-3.2.0.GA/bin/rhqctl.sh start --
storage
```
6. Before installing the server, edit the **rhq-server.properties** file to include the connection information for the storage nodes.

Add each storage node in a comma-separated listed to the **rhq.storage.nodes** parameter. Then, add the client and gossip port values.

```
[root@server ~]# vim serverRoot/jon-server-3.2.0.GA/bin/rhq-
server.properties
rhq.storage.nodes=192.68.0.0,192.68.0.1,192.68.0.2
rhq.storage.cql-port=9142
rhq.storage.gossip-port=7100
```
7. Install the server and an agent. Specifying the **--server** and **--agent** options only installs those two components; the storage database is excluded.

```
[root@server ~]# serverRoot/jon-server-3.2.0.GA/bin/rhqctl.sh install
--server --agent --start
```
If you are upgrading an existing JBoss ON agent, then run the upgrade script with the **--useremote-storage-note** option, to load the storage database information from the properties file rather than installing a storage node.

```
[root@server]# serverRoot/jon-server-3.2.0.GA/bin/rhqctl.sh upgrade --
use-remote-storage-node=true
```
### <span id="page-32-0"></span>**2.11. Managing the Server Service**

#### **2.11.1. Starting the Server and Other Services**

The simplest way to start all installed services (server, agent, and storage node) is simply to run the script with the **start** command.

```
[root@server ~]# serverRoot/bin/rhqctl start
Trying to start the RHQ Server...
RHQ Server (pid 27547) is starting
```
Any individual service can be started using the appropriate option (**--server**, **--storage**, or **--agent**).

[root@server ~]# *serverRoot*/bin/rhqctl start --server

The **RHQ\_JAVA\_HOME** environment variable must be set on Red Hat Enterprise Linux systems for the server to start. This can be set to a general value like **/usr/**.

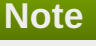

The server must be started using the **rhqctl** script, not the **rhq-server.sh** script.

Likewise, any agent installed with the server must be started using the **rhqctl** command. It must not be started using the **rhq-agent.sh** script. Additionally, the agent must be started without requiring any user intervention. The **RHQ\_AGENT\_PASSWORD\_PROMPT** parameter should always be commented out or set to false so that no password is required to start the agent.

#### **2.11.2. Opening the Server in a Console**

When the server is running as a service on either Windows or Linux, it is running in the background. It is possible to open the server in a console window, using the control script:

1. Stop the JBoss ON server.

[root@server ~]# *serverRoot*/jon-server-3.2.0.GA/bin/rhqctl.sh stop

2. Run the **rhqctl** script with the **console** command.

```
[root@server ~]# serverRoot/jon-server-3.2.0.GA/bin/rhqctl.sh console
--server
```
### <span id="page-34-0"></span>**Chapter 3. Upgrading and Removing Servers and Agents**

### <span id="page-34-1"></span>**3.1. Upgrading JBoss ON**

An upgrade procedure for JBoss Operations Network essentially overlays the new JBoss ON packages and libraries over the existing configuration and databases. The upgrade procedure, then, is very similar to the installation process. The new packages need to be installed, and then the server is configured through the same setup script. The difference is that the server reuses its existing databases and data so that the configuration from the previous installation is preserved.

### **3.1.1. Upgrade Notes**

- It is not possible to revert your JBoss ON server to the previous version after it is upgraded. Back **up all data before upgrading.**
- There will be a minimal loss monitoring data because of the downtime required when the server and agents are being upgraded. Additionally, any monitoring data for the JBoss ON server will be lost, if the server is included in the inventory.
- The JBoss ON servers must be upgraded before the JBoss ON agents can be upgraded.
- Upgrading the JBoss ON server essentially creates a new server instance that replaces the old instance. If the JBoss ON server was added to the inventory, then the old JBoss ON server resource must be deleted from the inventory because it will not be a usable resource after upgrade. Once the upgrade process is complete, then the JBoss ON server must be added to the inventory again and all of the previous configuration for that resource (like alerts, scheduled operations, and group membership) must be redone.
- *All* JBoss ON servers in the high availablity cloud must be stopped when one is upgraded. Otherwise, the installer will hang when it tries to contact the database and the database is unavailable because it is in use by another JBoss ON server.
- Do not copy the new server installation on top of a previous server installation.
- *On Windows.* When configuring JBoss ON servers as services on Windows, it was possible to set the **RHQ\_SERVER\_RUN\_AS** parameter without setting a password. In JBoss ON 3.2, the **RHQ\_SERVER\_PASSWORD** parameter is required with the **RHQ\_SERVER\_RUN\_AS** parameter.

### **3.1.2. About the Upgrade Script**

As with installation ([Section](#page-24-0) 2.6, "About the rhqctl Script"), the **rhqctl** script is used to manage server migrations. The upgrade command, much like the install command, handles all three management components on the server system:

- **EX** Upgrades the JBoss ON server
- **D** Upgrades the JBoss ON agent
- **Installs and configures a new storage database node for monitoring datally**

The upgrade script requires the original location of the server and agent directories.

Probably the most critical option is the ability to migrate monitoring data to the new monitoring database (**- run-data-migrator**). If this is not done, then none of the previous monitoring information is visible or accessible through JBoss ON.

#### **Table 3.1. Options for Upgrading JBoss ON**

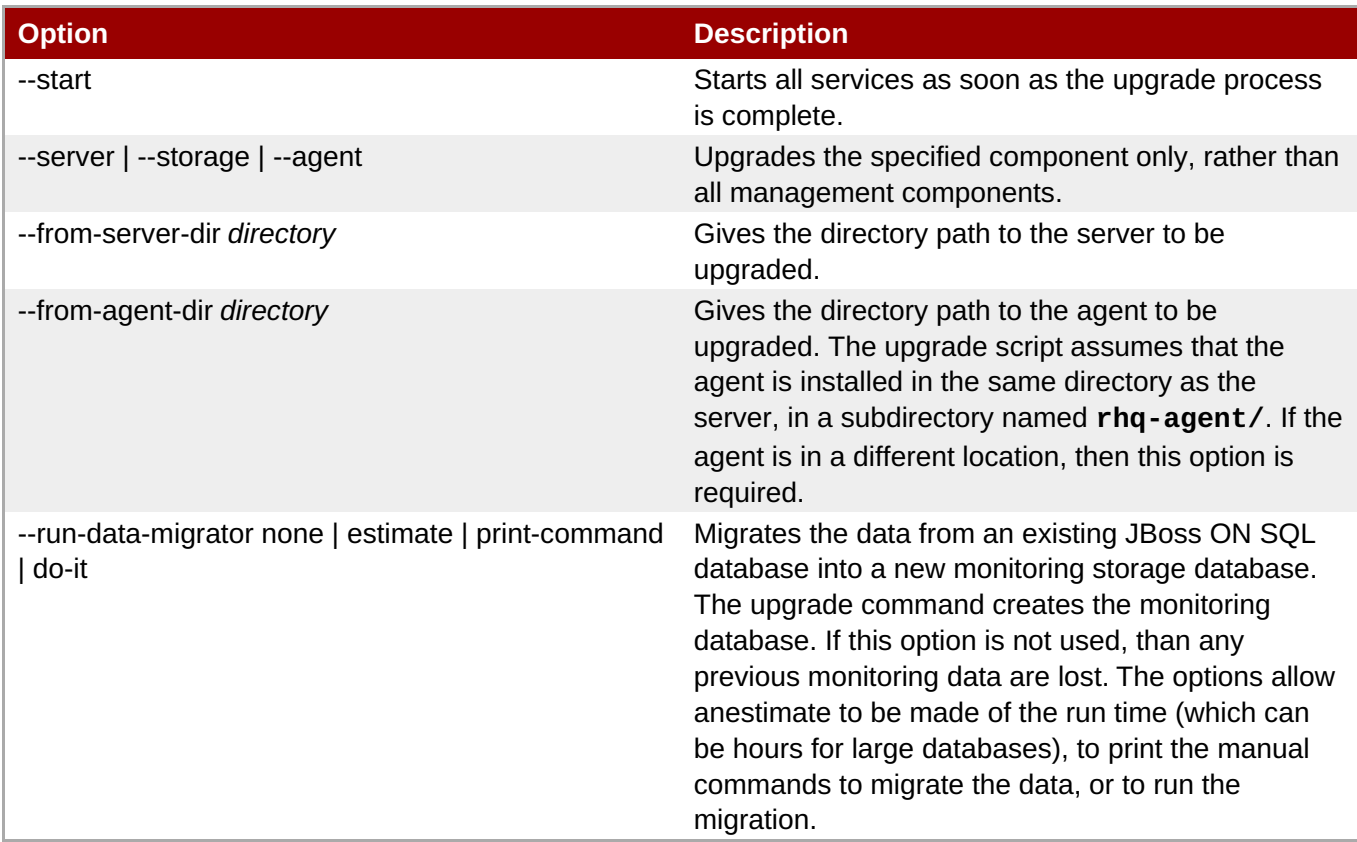

### **3.1.3. Upgrading the JBoss ON Server and Components**

Not every step in this upgrade procedure applies to every JBoss Operations Network installation. Just run through the steps in order, and perform the ones necessary for your deployment.

## **Note**

To make the migration process go faster, deploy multiple storage nodes before upgrading the server. This is covered in Section 2.10, ["Installing](#page-31-0) Storage Nodes Before Installing the Server".

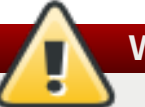

### **Warning**

It is not possible to revert your JBoss ON server to the previous version after it is upgraded. Back up all data before upgrading.

1. Stop the JBoss ON agent *running on the server machine*. Agents installed with the server are not autoupdated and must be updated with the JBoss ON server. All other agents will update themselves automatically when the server is upgraded.

This is done by stopping the agent service or by using the **exit** command at the agent command prompt.

```
[root@server ~]# agentRoot/rhq-agent/bin/rhq-agent.sh
> exit
```
<span id="page-36-0"></span>2. *Windows only.* If the **RHQ\_AGENT\_RUN\_AS** or **RHQ\_AGENT\_RUN\_AS\_ME** parameter was set in the agent's **rhq-agent-env.bat** file, then there must be a password and the password prompt must be disabled.

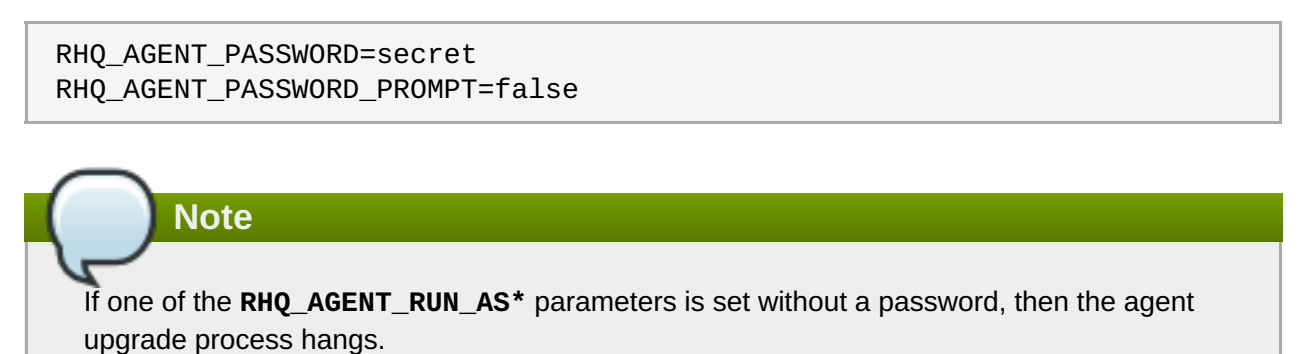

Alternatively, the **RHQ\_AGENT\_RUN\_AS\*** parameter can be removed prior to upgrading.

- 3. Clean up the JBoss ON configuration. It is easier to clean up the configuration before migration than it is after.
	- a. Remove any unused or out of service platforms from the inventory.
	- b. If the older JBoss ON server was added to the JBoss ON inventory, then remove it. The old JBoss ON server must be removed from the inventory because it is no longer a usable resource.
- 4. Stop the JBoss ON server which is being upgraded *as well as* any currently running JBoss ON instances in the cloud. For example:

[root@server ~]# *serverRoot*/jon-server-3.1.0.GA/rhq-server.sh stop

**Important**

If the upgraded JBoss ON server will use a database that existing JBoss ON instances are also using, then all of the existing JBoss ON instances have to be stopped. Otherwise, the installer will hang when it tries to contact the database and the database is unavailable because it is in use by another JBoss ON server.

- 5. Back up the server database before going through the upgrade script. In case there is a problem with the upgrade process, the backup allows you to restore to its previous state.
- 6. Unzip the server packages.

**Important**

```
[root@server ~]# unzip jon-server-3.2.0.GA.zip -d serverRoot/jon-
server-3.2.0.GA
```
# Do not copy the new server installation on top of a previous server installation.

The directory structure within the server package gives the new server installation directory a version-specific name, such as **/opt/jon/jon-server-3.2.0.GA**.

7. *Optional.* Copy over any changes in the original **rhq-server.properties** file to the new file. Changes to this file include things like setting up SSL and enabling SMTP for email notifications.

Copy over the changes to the properties file only - do not copy over the entire file. The new **properties file contains new configuration parameters; overwriting those new parameters could cause the server not to start.**

8. Run the **rhqctl** script with the **upgrade** subcommand. The required attributes are listed in Table 3.1, "Options for [Upgrading](#page-35-0) JBoss ON". For example:

```
[root@server ~]# ./serverRoot/jon-server-3.2.0.GA/bin/rhqctl upgrade -
-from-server-dir /opt/rhq/rhq-server-old --from-agent-dir
/home/rhq/rhq-agent-old --run-data-migrator do-it
```
The **upgrade** command installs and configures a storage database automatically as part of upgrade; the **--run-data-migrator do-it** option migrates the existing monitoring data into the new database. Otherwise, all the historical monitoring data would be lost.

# **Note**

For large databases, it can take hours to migrate monitoring data. Consider performing a migration during an extended period of low use.

To see roughly how long the migration will take, as part of planning, run the upgrade command with the **--run-data-migrator estimate** option to get a time estimate.

**Important**

It is possible to migrate the historical monitoring data by running the **upgrade** with the **- run-data-migrator** later. However, any *new* monitoring data collected between the server upgrade and the data migration will be lost.

9. Additional plug-in packs for specific needs (such as supporting management tasks for EWS, EAP, and SOA-P) are available to be installed separate from the core JBoss ON agent packages. Each plug-in pack as at least one (and sometimes more than one) agent plug-in. Each zip file for the plugins has a README.txt file with specific setup instructions.

The plug-in files can be unzipped anywhere. For example:

```
[root@server ~]# unzip jon-plugin-pack-agent_plugin_name-3.2.0.GA.zip
-d /opt/jon/jon-server-3.2.0.GA
```
# **Note**

If there are multiple JBoss ON servers in a high availability setup, the agent plug-in pack only has to be installed once. The other servers will pick up the plug-ins as part of the high availability polls.

10. Start the JBoss ON server and agent.

[root@server ~]# *serverRoot*/jon-server-3.2.0.GA/bin/rhqctl.sh start

11. *Optional.* Add the new JBoss ON server as a resource in the inventory.

# **3.2. Re-Installing the Server**

When the JBoss ON server is initially configured, there is a set of flags in the **rhq-server.properties** which indicates that this is an initial setup instead of an upgrade (*rhq.autoinstaller.\**). When the initial configuration is complete, is complete, the autoinstaller is disabled (so even setting the *rhq.autoinstaller.\** properties in **rhq-server.properties** does not re-initiate the server configuration).

To re-install the server, remove the entire home directory for the server, and then unzip the original JBoss ON server archive and [configure](#page-27-0) the server as if it were all new, as in Section 2.7, "Basic Setup: Installing the Server on Linux".

# **3.3. Uninstalling JBoss ON**

Because both the JBoss Operations Network server and agent are extracted archive files, removing a server or agent ultimately consists of simply deleting those files.

#### **3.3.1. Uninstalling an Agent on a Managed System**

#### **3.3.1.1. Removing an Agent on Linux (JAR)**

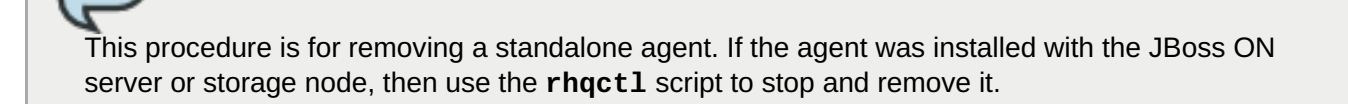

1. Stop the agent.

**Note**

- 2. Delete the agent from JBoss ON topology.
	- a. In the JBoss ON UI, click the **Administration** tab in the top menu.
	- b. In the **Topology** section in the left menu, select the **Agents** item.
	- c. Select the row for the agent to delete, in the list of installed agents.
	- d. Click the **Delete** button at the bottom of the page.
	- e. Confirm that the agent should be deleted.
- 3. On the managed system, delete the agent's installation directory.

#### **3.3.1.2. Removing an Agent RPM**

1. Stop the agent service.

[root@server ~]# service jon-agent stop

- 2. Delete the agent from JBoss ON topology.
	- a. In the JBoss ON UI, click the **Administration** tab in the top menu.
	- b. In the **Topology** section in the left menu, select the **Agents** item.
	- c. Select the row for the agent to delete, in the list of installed agents.
	- d. Click the **Delete** button at the bottom of the page.
	- e. Confirm that the agent should be deleted.
- 3. If the package was installed using **yum**, then use the **yum** to remove the package:

```
[root@server ~]# yum remove jboss-on-agent jboss-on-agent-init
```
If the RPM package was installed using **rpm**, then uninstall it using**rpm**:

```
[root@server ~]# rpm -e jboss-on-agent-3.2.0.GA jboss-on-agent-init-
3.2.0.GA
```
#### **3.3.1.3. Removing an Agent on Windows**

# **Note**

This procedure is for removing a standalone agent. If the agent was installed with the JBoss ON server or storage node, then use the **rhqctl** script to stop and remove it.

- 1. Stop the agent.
- 2. Delete the agent from JBoss ON topology.
	- a. In the JBoss ON UI, click the **Administration** tab in the top menu.
	- b. In the **Topology** section in the left menu, select the **Agents** item.
	- c. Select the row for the agent to delete, in the list of installed agents.
	- d. Click the **Delete** button at the bottom of the page.
	- e. Confirm that the agent should be deleted.
- 3. If the agent is configured as a Windows service, then remove it as a service.

> rhq-agent.bat remove

4. Delete the agent's installation directory.

#### **3.3.2. Uninstalling the Server**

Removing a server still leaves the database and its information intact, so historic data remain available directly from the database itself.

#### **3.3.2.1. Removing a Server on Red Hat Enterprise Linux**

- 1. If this is the only JBoss ON server, then stop all agents. If there will be other JBoss ON servers in the topology, then agents managed by this server will naturally migrate over to the other servers in the high availability topology.
- 2. Stop the server.

```
[root@server ~]# serverRoot/jon-server-3.2.0.GA/bin/rhqctl.sh stop --
server
```
3. Delete the server's installation directory.

#### **3.3.2.2. Removing a Server on Windows**

- 1. If this is the only JBoss ON server, then stop all agents. If there will be other JBoss ON servers in the topology, then agents managed by this server will naturally migrate over to the other servers in the high availability topology.
- 2. Stop the server.

> C:\rhq\jon-server-3.2.0.GA\bin\rhqctl.bat stop

3. If the server is configured as a Windows service, then remove it as a service.

> C:\rhq\jon-server-3.2.0.GA\bin\rhqctl.bat remove

4. Delete the server's installation directory.

# **Chapter 4. Installing and Upgrading an Agent on a Managed Platform from the JAR File**

JAR files to install the JBoss Operations Network agent on Red Hat Enterprise Linux, Windows, Solaris, AIX, and other \*nix distributions are available as a download from the JBoss ON server.

**Important**

This is for installing an agent on a platform which will be managed by JBoss ON. If this system will host a JBoss ON server, then install the agent as part of the server installation process, as described in Chapter 2, *[Installing](#page-24-0) the JBoss ON Server*.

# **4.1. Before Installing the Agent**

# **4.1.1. Setting up the JRE for the JBoss ON Agent**

The JBoss ON agent requires either Java 6 or Java 7 JRE.

- 1. Download and install the appropriate version of the JRE, if necessary.
- 2. Set the **RHQ\_JAVA\_HOME** environment variable to the installation directory.
	- a. Open the **.bashrc** for the system user that will run JBoss ON. For example:

vim /home/jon/.bashrc

b. Add a line to set the **RHQ\_JAVA\_HOME** environment variable to the specific JRE directory. For example:

export RHQ\_JAVA\_HOME=/usr/lib/jvm/jre-1.6.0-openjdk/bin/java/

3. Set the system to use the correct version of the JRE using the system **alternatives** command. The selected version has the **\*+** symbols by it.

```
/usr/sbin/alternatives --config java
There are 5 programs which provide 'java'.
 Selection Command
-----------------------------------------------
  1 /usr/lib/jvm/jre-1.5.0-sun/bin/java
  2 /usr/lib/jvm/jre-1.4.2-gcj/bin/java
  3 /usr/lib/jvm/jre-1.6.0-sun/bin/java
*+ 4 /usr/lib/jvm/jre-1.6.0-openjdk/bin/java
  5 /usr/lib/jvm/jre-1.6.0-bea/bin/java
Enter to keep the current selection[+], or type selection number:
```
## **4.1.2. Configuring the Java Path**

The agent requires that the path to the Java home directory is explicitly set as an environment variable.

# <span id="page-42-0"></span>**4.1.3. Picking the Agent System User**

Before installing the agent, plan what system user and group to use to run the agent. The given user can have an impact on how resources are discovered and how they should be configured for management.

The common types of servers which JBoss ON manages are:

- **JBoss EAP servers**
- PostgreSQL databases
- **Tomcat servers**
- Apache servers
- Generic JVMs

For the agent to be able to discover a resource requires, at a minimum, that the agent have read access to that resource's configuration. Some resource types may require more than just read access. For JBoss EAP resources, for example, the agent must have read permissions to the **run.jar** file, plus execute and search permissions for every directory in the path to the **run.jar** file.

Read access or even root access may not be sufficient for some resource types. Tomcat servers can only be discovered if the JBoss ON agent and the Tomcat server are running as the same user. The same is true for JVMs and JMX servers with the attach API.

The system user which the agent runs as impacts several common agent tasks:

- **Discovery**
- **Deploying applications**
- **Executing scripts**
- **Running start, stop, and restart operations**
- **EX** Creating child resources through the JBoss ON UI
- **EXEC** Viewing and editing resource configuration

There is a general assumption that the agent runs as the same user as the managed resources, and this is the easiest option to manage resources effectively.

# **Important**

While it is possible to run the JBoss ON agent as the root user, and in some limited contexts that may be the simple choice, consider the security implications of running a service as root before setting up the agent.

Generally, services should be run with the *least amount of access required to perform their operations*. This is because if a service is ever compromised, its access permissions can be exploited by an attacker.

The Red Hat Enterprise Linux *Security Guide* contains a section on security guidelines and links to security planning documents. There are similar [recommendations](http://docs.redhat.com/docs/en-US/Red_Hat_Enterprise_Linux/6/html/Security_Guide/chap-Security_Guide-General_Principles_of_Information_Security.html) in the Windows documentation.

When the JBoss ON agent is installed from the agent installer JAR file, the system user and group who own the agent installation files is the same user who installs the JAR. So, a special system user can be created or selected, and then the agent can be installed by that user.

If the agent and the resource are run as different users and the agent needs to perform some actions as the resource user, there are a few configuration options, depending on what needs to be done:

- Configure scripts or operations to run using **sudo**. For long-running operations, such as starting a service or a process, the user which executes the script should be the same as the resource user because that user will have the proper authorization and permissions.
- Set start script environment variables to use the resource's principal and credentials, if available.
- *For JVM or JMX servers.* Select the connection configuration based on the user settings. For different users, use JMX remoting. For the same user, use either JMX remoting or the attach API.

**Table 4.1. Cheat Sheet for Agent and Resource Users**

| <b>Resource</b>     | <b>User Information</b>                                                                                                    |
|---------------------|----------------------------------------------------------------------------------------------------|
| PostgreSQL          | No effect for monitoring and discovery. The agent<br>user must have read/write permissions to the<br>PostgreSQL configuration file for configuration<br>viewing and editing. |
| Apache              | No effect for monitoring and discovery. The agent<br>user must have read/write permissions to the<br>Apache configuration file for configuration viewing<br>and editing.     |
| Tomcat              | Must use the same user or can't be discovered                                                                                                    |
| JMX server or JVM   | Different users are fine when using JMX remoting;<br>cannot be discovered with different users and the<br>attach API                                                         |
| <b>JBoss AS/EAP</b> | Different users are all right, but requires read<br>permissions on run.jar and execute and search<br>permission on all ancestor directories for run.jar                      |

# **4.2. Installing the Agent from JAR File**

1. Point your browser to the download URL on the server. For example:

http://server.example.com:7080/agentupdate/download

Save the agent binary update **.jar** in a directory where you want to install the agent. The file you save should have a **.jar** extension.

- 2. Copy the agent update binary **.jar** you downloaded from the JBoss ON server to the directory.
- 3. Install the JAR:

java -jar *downloaded\_agent\_jar\_file.jar* --install

This will tell the agent update binary to extract the JBoss ON agent distribution and install a fresh copy of it in the **rhq-agent** subdirectory.

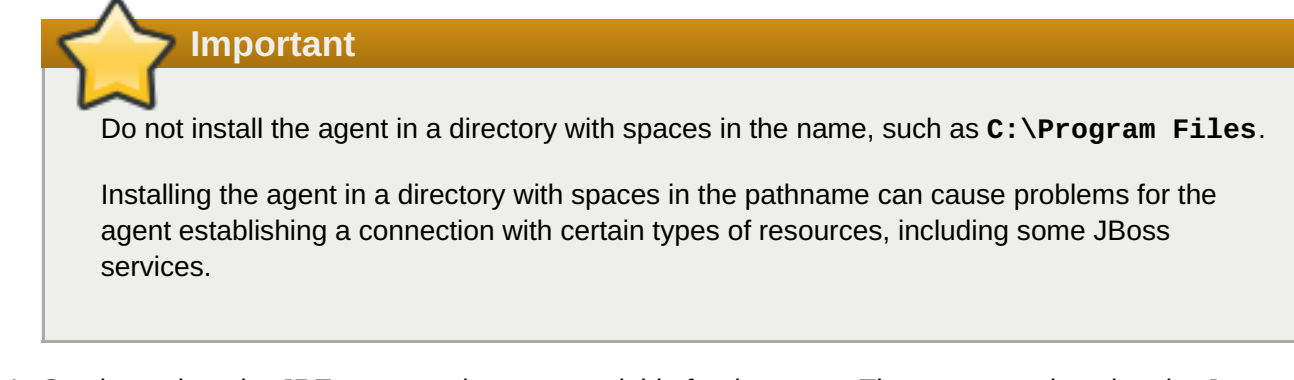

4. Set the path to the JRE as an environment variable for the agent. The agent requires that the Java home directory is set explicitly in its configuration.

Open the *agentRoot***/rhq-agent/bin/rhq-agent-env.sh** file, and uncomment or add the line for the **RHQ\_JAVA\_HOME** variable.

export RHO JAVA HOME=/usr

5. Start the agent to launch the setup process.

*agentRoot*/rhq-agent/bin/rhq-agent.sh

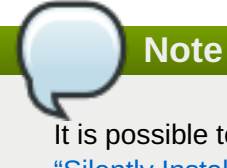

It is possible to skip the setup wizard by submitting the [configuration](#page-47-0) all at once. Section 4.3, "Silently Installing an Agent" has the details for setting up an file that can pass the configuration directly to the agent installer.

6. As prompted, supply the information to configure the agent and the server connection.

```
[Agent Name] agentdomain.example.com
[Agent Hostname or IP Address] agentdomain.example.com
[Agent Port] 16163
[JON Server Hostname or IP Address] server.example.com
[JON Server Port] 7080
native enable
```
- The agent name must be unique among all agents in the JBoss ON deployment. By default, the name is the fully-qualified domain name of the host machine.
- The port is the one that the agent uses to listen for incoming messages from the server. This is *rhq.agent.server.bind-port* in the configuration file, if the default value isn't used.
- The server hostname and port are used by the agent to connect to a server to register itself with the JBoss ON system. This is not necessarily the primary server that the agent will use after registration. In the configuration file, these are *rhq.agent.server.bind-address* and *rhq.agent.server.bind-port*

The full list of [parameters,](#page-46-0) including advanced setup options, are listed in Table 4.2, "All Options Available During Advanced Setup".

7. Configure the agent as a [background](#page-49-0) service, as in Section 4.4, "Running the JBoss ON Agent as a Service".

Once the agent is configured, it persists its configuration in the Java Preferences backing store. Once this happens, **agent-configuration.xml** is no longer needed or used. Editing **agentconfiguration.xml** will no longer have any effect on the agent, even after restarting the agent. To pick up changes to the **agent-configuration.xml** file, the agent must be restarted with the **--cleanconfig** command line option or the configuration must be reloaded with the **config --import** agent prompt command.

## **Important**

If the agent fails to register with the server and seems to hang after outputting the message *The agent does not have plugins - it will now wait for them to be downloaded...* or otherwise does not work property after configuring it, please check the agent log file for error messages (*agentInstallDir***/logs/agent.log**).

Typically, problems occur when the agent binds to an IP address or hostname that is not resolvable or accessible by the JBoss ON servers.

Similarly, make sure all of the JBoss ON servers' public endpoint addresses are resolvable by the JBoss ON agent. The JBoss ON server that is entered for an agent to register with may not be the same one that the agent uses as its primary server; it depends on the high availability configuration. If the agent cannot contact its server, then it fails to start properly.

#### **Table 4.2. All Options Available During Advanced Setup**

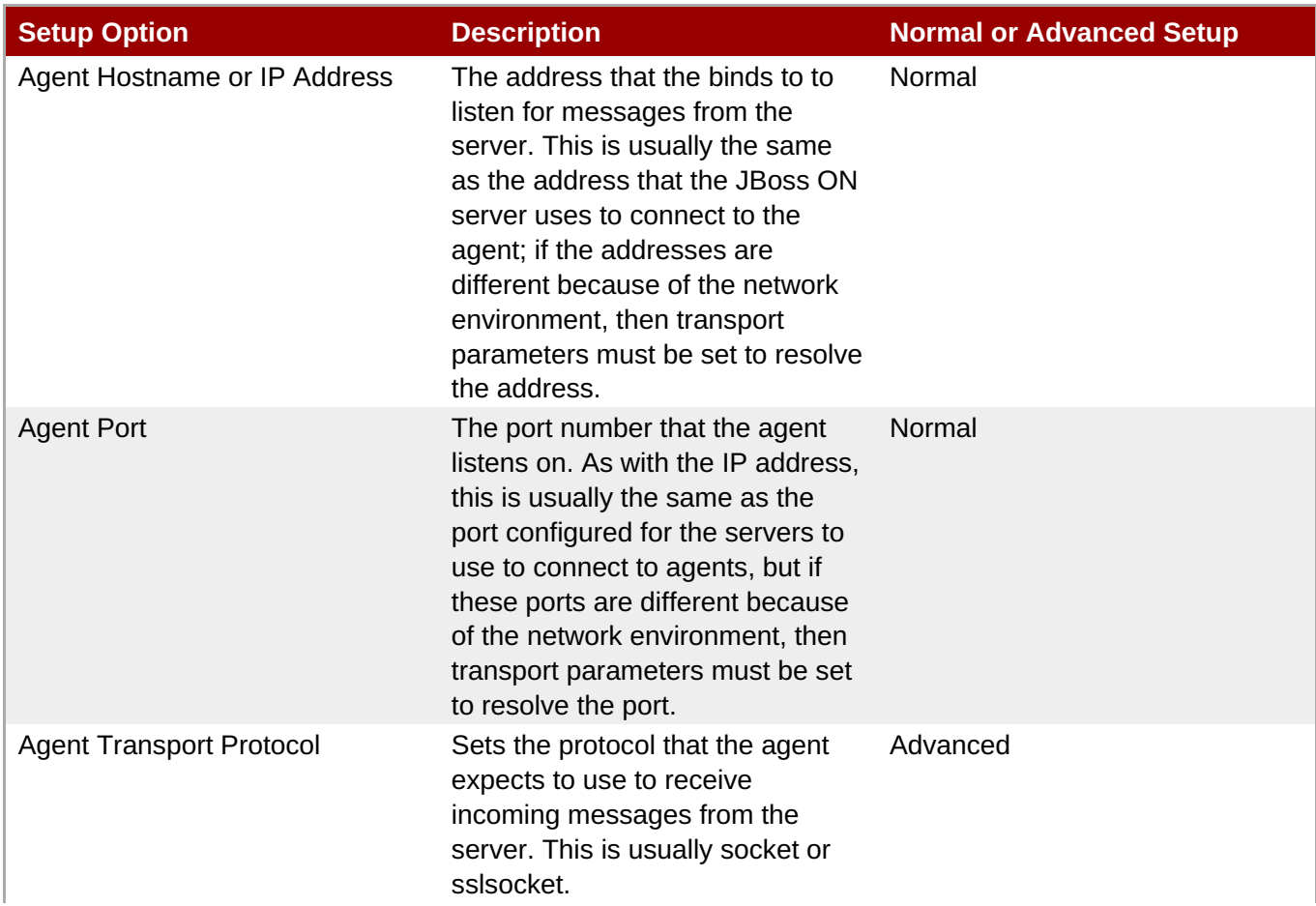

<span id="page-46-0"></span>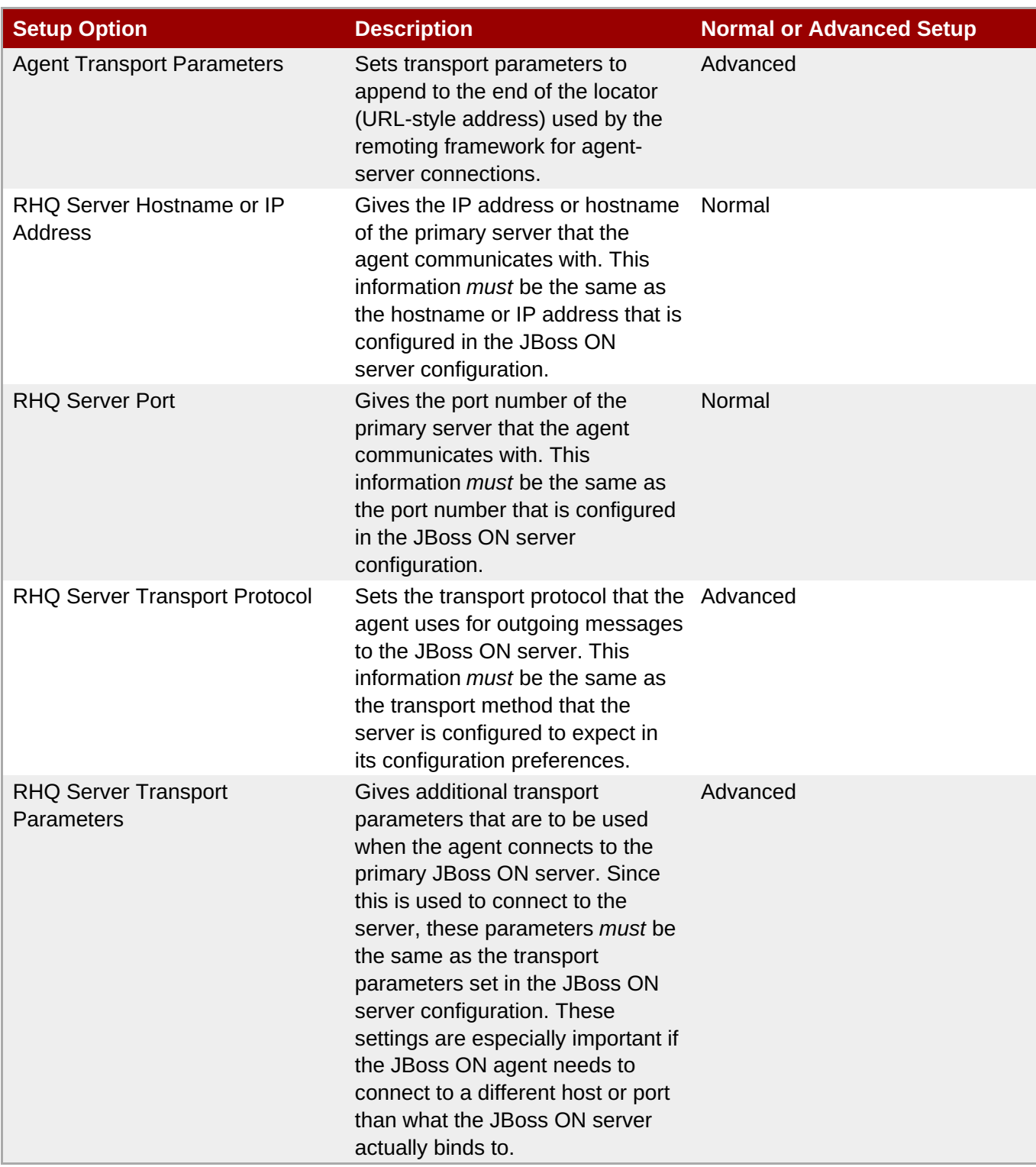

# **4.3. Silently Installing an Agent**

All of the agent configuration is written to and loaded from the **agent-configuration.xml** file. During installation, there are some parameters that are predefined and others that are environment-specific and must be provided. The agent setup prompts request this environment or instance-specific information.

However, it is possible to supply that required information before running the agent for the first time. Since all of the required information is supplied, the agent does not prompt for it; it simply starts.

1. Copy the **agent-configuration.xml** file to a working directory. For example:

<span id="page-47-0"></span>[root@server ~]# cp *agentRoot*/rhq-agent/conf/agent-configuration.xml /tmp/files/

2. Uncomment (if necessary) and edit the desired agent parameters.

Any agent parameters (such as SSL connections and other advanced configuration) can be defined in **[agent-configuration.xml](#page-48-0)**. At a minimum, the entry keys listed in Table 4.3, "Configuration File Keys for Agent Setup" for the agent and server have to be set in the file.

```
[root@server ~]# vim /tmp/files/agent-configuration.xml
...
<!-- agent properties -->
<entry key="rhq.agent.name" value="agent.example.com"/>
<entry key="rhq.communications.connector.bind-address"
value="255.255.255.1" />
<entry key="rhq.communications.connector.bind-port"
value="16163" />
<!-- server properties -->
<entry key="rhq.agent.server.bind-address" value="255.255.255.0"
/<entry key="rhq.agent.server.bind-port" value="7080" />
<entry key="rhq.agent.disable-native-system" value="false"/>
...
```
3. Set the *rhq.agent.configuration-setup-flag* key to **true** so that the agent loads it as initial configuration.

```
<entry key="rhq.agent.configuration-setup-flag" value="true" />
```
4. Start the agent, specifying the edited configuration file with the **--config** option>.

```
[jbossadmin@server !]$ agentRoot/rhq-agent/bin/rhq-agent.sh --config
/tmp/files/agent-configuration.xml
```
#### **Table 4.3. Configuration File Keys for Agent Setup**

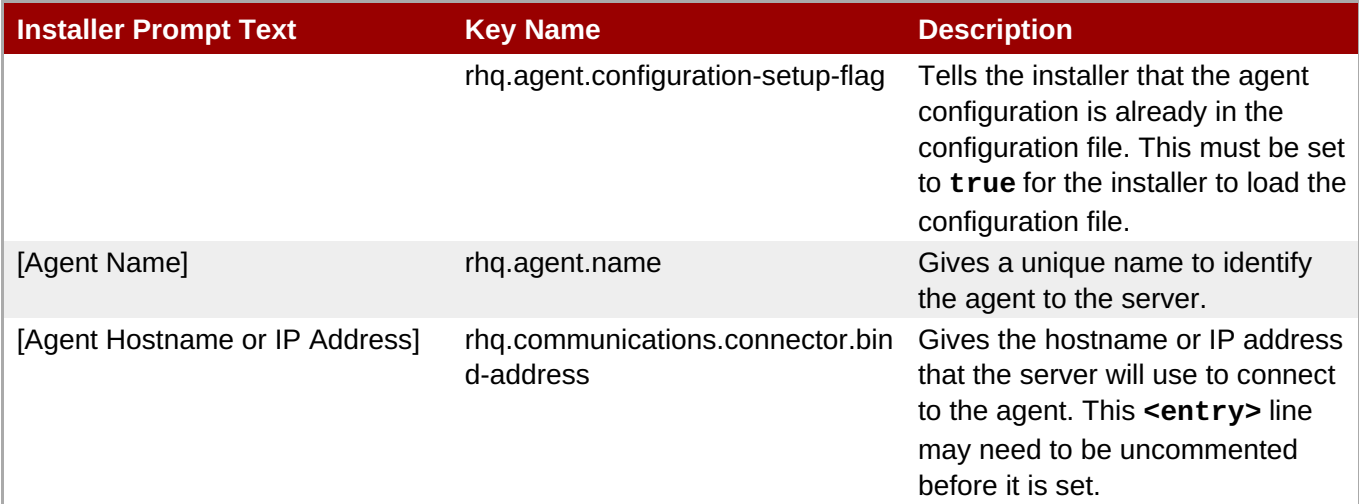

<span id="page-48-1"></span><span id="page-48-0"></span>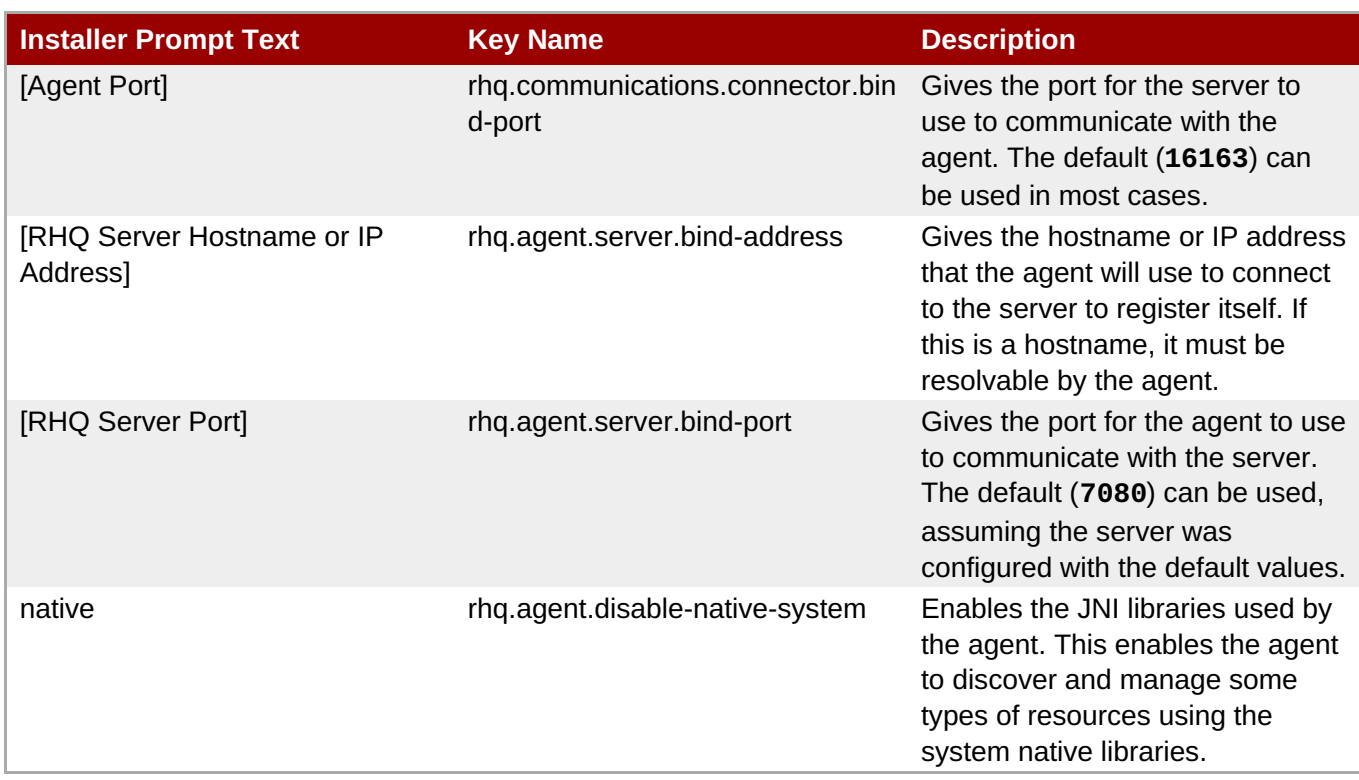

# **4.4. Running the JBoss ON Agent as a Service**

In almost all production environments, the agent should be started as a background daemon process. On Windows, this runs as a service. On Linux and Unix systems, the agent starts at boot time from **init.d**.

More detail on editing the agent server wrapper script and managing the agent daemon is covered in the *Administration and Configuration Guide* guide.

# **4.4.1. Running the Agent as a Windows Service**

The default Java service wrapper included with JBoss ON requires a 32-bit JVM, so the Java preference set for the agent must be a 32-bit JRE. **The JBoss ON agent must use a 32-bit JVM even on 64-bit systems.**

Running the agent with a 32-bit JVM does not in any way affect how JBoss ON manages other resources which may run with a 64-bit JVM. JBoss ON can still manage those resources and those resources can still use the 64-bit Java libraries for their own processes.

- 1. Make sure the agent is fully set up. The agent does not prompt for the configuration when it is started as a service.
- 2. Edit the **rhq-agent-env.bat** script and set the environment variable to define the system user as whom the init script will run. There are two options:
	- **RHQ\_AGENT\_RUN\_AS** explicitly sets the user account name. This must match the format of a Windows user account name, *DOMAIN\username*.
	- **RHQ\_AGENT\_RUN\_AS\_ME** forces the agent to run as whoever the current user is; this uses the format *. \ %USERNAME %*. If both environment variables are defined, this variable overrides **RHQ\_AGENT\_RUN\_AS**.

<span id="page-49-0"></span>**Note**

Before setting **RHQ\_AGENT\_RUN\_AS\_ME** or **RHQ\_AGENT\_RUN\_AS**, make sure that the given user actually has permission to start services. If necessary, assign the user the appropriate rights. Assigning rights is covered in the Windows documentation.

If neither variable is set, the agent init script runs as the local system account (*Default* or *.\LocalSystem*).

Other available environment variables are listed and defined in the comments in the **rhq-agentwrapper.bat** script.

- 3. Run the **rhq-agent-wrapper.bat** script to install the init script as a service. Use the **install** command to install the init script.
- 4. When prompted, fill in the password for the system user as whom the service will run.

## **4.4.2. Running the Agent as a Daemon or init.d Service**

- 1. Make sure the agent is fully set up. The agent does not prompt for the configuration when it is started as a service.
- 2. Open the **rhq-agent-env.sh** file.
- 3. Uncomment and configure the required environment variables for the agent's **bin** directory, the JDK directory, and the PID directory (which must be writable by the agent user).

```
RHQ_AGENT_HOME=agentRoot/rhq-agent/
export RHQ_JAVA_HOME=/usr
RHQ_AGENT_PIDFILE_DIR=/var/run
```
# **Note**

When setting the **RHQ\_AGENT\_PIDFILE\_DIR** on Red Hat Enterprise Linux, edit the *pidfile* setting in the **rhq-agent-wrapper.sh** script file. The wrapper script value is used by **chkconfig**.

- 4. Set any of the optional environment variables.
	- **RHO AGENT DEBUG** enables debug logging.
	- **RHQ\_AGENT\_JAVA\_EXE\_FILE\_PATH** specifies a Java executable.
	- **RHQ\_AGENT\_JAVA\_OPTS** passes settings to the agent JVM.
	- **RHQ\_AGENT\_ADDITIONAL\_JAVA\_OPTS** passes additional Java options to the JVM.
- 5. *Optional.* Configure any custom start commands, as in Section 4.4.3, "Starting an Agent with a Custom [Command".](#page-50-0)
- 6. Log into the system as root.

<span id="page-50-1"></span>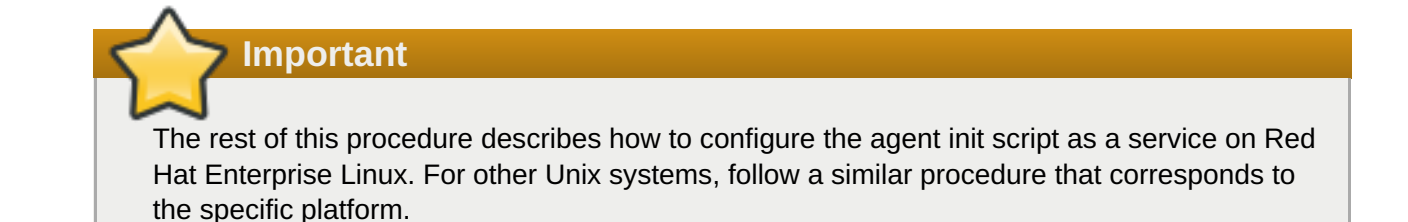

7. Make sure the wrapper script is executable.

[root@server rhq-agent]# chmod a+x *agentRoot*/rhq-agent/bin/rhq-agentwrapper.sh

8. Symlink the **rhq-agent-wrapper.sh** file to **/etc/init.d/**. For example:

[root@server rhq-agent]*# ln -s agentRoot/rhq-agent/bin/rhq-agentwrapper.sh /etc/init.d/rhq-agent-wrapper.sh*

**Important**

On Solaris, symlinking the agent script file requires invoking *readlink* in **rhq-agentwrapper.sh**. *readlink* is not supplied by default in some Solaris installations. Solaris users must download *readlink* from a source such as Sunfreeware.

9. Register **rhq-agent-wrapper.sh** with **chkconfig**.

[root@server rhq-agent] *# /sbin/chkconfig --add rhq-agent-wrapper.sh*

10. Enable the agent service to run at boot time and have it stop gracefully at when the system shuts down.

[root@server rhq-agent] *# /sbin/chkconfig rhq-agent-wrapper.sh on*

If the agent service should not be started when the system boots, turn the script off in **chkconfig**:

[root@server rhq-agent] *# /sbin/chkconfig rhq-agent-wrapper.sh off*

#### <span id="page-50-0"></span>**4.4.3. Starting an Agent with a Custom Command**

When [configuring](#page-50-1) the agent to run as a service in Section 4.4.2, "Running the Agent as a Daemon or init.d Service", the agent can be configured to start with a custom start command. This is used mainly to start the agent using **su** or **sudo**, allowing the agent to run as a different user.

The start command is defined with the other agent properties in the **rhq-agent-env.sh** file. There are two parts to the configuration: the start command itself and then a setting to enable a password prompt.

```
RHQ_AGENT_START_COMMAND="su -m test -c '${RHQ_AGENT_HOME}/bin/rhq-agent.sh'"
RHQ AGENT PASSWORD PROMPT=true
```
Setting a start command overrides whatever command is passed in the command line to start the agent.

The password prompt may not be required; it depends on the **sudo** and agent user configuration. If it is required, then the password prompt should be enabled so that the user can enter the password or a password should be set in the **RHQ\_AGENT\_PASSWORD** parameter; otherwise, the start process will appear to hang.

If the defined start command is invalid, then the agent can fail to start. Along with the command formatting, the directory name can be affected; if there are spaces or special characters in the name, those must be escaped for the command to run.

# **4.5. Changing Agent Connection Configuration**

There are two parts to the agent configuration:

- The agent connection properties, which define the agent instance and how it communicates to the server
- The agent JVM properties, which manage agent performance and options

The agent connection properties are defined when the agent is installed. This includes information like the server for it to connect to, its port number, and whether to use SSL connections.

That agent connection configuration is initially read from **agent-configuration.xml** and overlaid with the values entered at the setup prompts at start up. After the agent is initially configured, the agent persists that configuration and never refers to the **agent-configuration.xml** again. For that information to be changed, the agent connection information has to be wiped out and reset.

To change the connection configuration, one option is to use the **--cleanconfig** option and run through the setup wizard again.

*agentRoot*/rhq-agent/bin/rhq-agent.sh --cleanconfig

Most JVM and optional settings (the persisted configuration) are made in the **rhq-agent-env.sh** file, which is loaded every time the agent starts, or using agent prompt commands like **setconfig**. This is described in Configuring JBoss ON Servers and Agents.

# **4.6. About Agent Automatic Updates**

Even for automatic upgrades for the agent, certain preparation has to be made to the JBoss ON agent to make sure that the upgrade process goes smoothly and the agent restarts successfully.

#### **4.6.1. The Process When an Agent Autoupgrades**

By default, both JBoss ON servers and agents are configured to upgrade agents automatically. As soon as the JBoss ON server is upgraded, then the agents will be upgraded.

**Note**

The agent should be running in the [background](#page-49-0) to upgrade properly, as in Section 4.4, "Running the JBoss ON Agent as a Service".

The automatic upgrade process is part of the normal agent tasks of checking the server for updates:

- 1. The updated server puts the updated agent packages in a directory accessible to the agent.
- 2. The server notifies the agent that the agent needs to update as soon as the server detects that the

agent is running an older version.

- 3. As the agent prepares to update, it begins shutting down its other process. This can take several minutes, as it gracefully shuts down each thread.
- 4. The agent downloads the new binaries from the server.
- 5. The agent spawns a new Java process.
- 6. The Java process backs up the old agent configuration and applies the update.
- 7. The Java process then restarts the agent and kills itself.

It is possible to instruct an agent to initiate an update or to check if updates are available using the **update** through the agent command line:

*agentRoot*/rhq-agent/bin/rhq-agent.sh

> update

#### **4.6.2. Configuring Agent Preferences**

Agent preferences for settings like the Java home directory can be set in environment variables for normal use. However, the environment variables set in the shell are lost when the upgrade process stops and restarts the agent, and that means that the agent may not automatically restart after upgrade. Custom settings for the agent, such as **RHQ\_AGENT\_HOME** or **RHQ\_AGENT\_ADDITIONAL\_JAVA\_OPTS**, should be added to the **rhq-agent-env.sh** file. This file is preserved during upgrade so all of the settings are carried over.

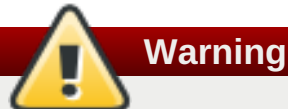

Do not edit any of the scripts used to launch the JBoss ON agent. There are four files which should never be modified:

- rhq-agent.sh
- rhq-agent-wrapper.sh
- rhq-agent.bat
- rhq-agent-wrapper.bat

Any changes to the launcher scripts are overwritten during the automatic update. Changes to the environment files (such as **rhq-agent-env.sh** ) are preserved during the update.

## **4.6.3. Upgrading Custom log4j Settings**

Any edits to the Java settings in the **rhq-agent-env.sh** file are preserved between upgrades. However, any changes to the log settings (**log4j.xml**) and other files are lost between upgrades.

## **4.6.4. Configuring Keystores and Truststores**

If the original JBoss ON agent was configured to run over SSL using custom keystores and truststores, then make sure that those stores are configured so that the upgraded agent can still access them:

- 1. The keystore files must have the word *keystore* in their filenames. For example, **my-agentkeystore.dat**.
- 2. The truststore files must have the word *truststore* in their filenames. For example, **my-agenttruststore.dat**.
- 3. Both the keystore and truststore files should be located in the agent's *agentRoot***/rhqagent/conf/** directory. Any trust files in the agent's **conf/** directory will be preserved when the agent configuration is cleaned or purged, including during upgrade.

As long as the SSL files are properly set up, then they will be copied over into the new agent configuration, and the new agent will automatically run in SSL.

#### **4.6.5. Setting Write Permissions on the Agent Home Directory**

The upgrade process will write new files to the agent's current installation directory, so the agent's system user must have write permissions to the *parent* directory. For example, if the agent is installed in **/opt/rhq/rhq-agent**, then the agent user should have write permissions to the**/opt/rhq** directory.

If necessary, reset the permissions on the agent home directory. For example:

[root@server ~]# chown *agent\_user* /opt/rhq

#### **4.6.6. Starting the Agent as a Background Service**

Section 4.4, ["Running](#page-49-0) the JBoss ON Agent as a Service" describes how to configure the agent to run as a background service. On Windows, this runs as a service. On Linux and Unix systems, the agent starts at boot time from **init.d**.

The auto-upgrade process assumes that the agent is running in the background. If the agent is not running as a background daemon, when the agent auto-updates itself, the old agent process running in the console is shutdown, and the new agent is restarted as a background service if possible.

# **4.7. Manually Upgrading the JBoss ON Agent**

To ensure compatibility with the JBoss ON server, each agent must be upgraded to the same version of JBoss ON as the server.

Agents have the ability to auto-update themselves. So, under most conditions, it isn't necessary to manually upgrade agents. However, if the auto-update fails for some reason or you disabled agent auto-update, then the agent can be upgraded manually.

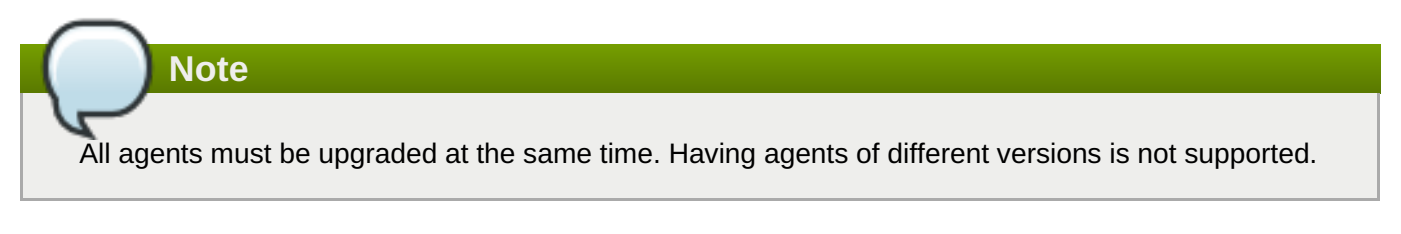

- 1. Shut down the JBoss ON agent.
- 2. *Windows only.*. If the agent is running as a Windows service, uninstall the Windows service:

```
cd old-agent-install-dir/bin
./rhq-agent-wrapper.bat remove
```
- 3. Upgrade the JBoss ON server, as in Section 3.1, ["Upgrading](#page-36-0) JBoss ON". The JBoss ON server must be upgraded before any agents are upgraded.
- 4. Restart the upgraded JBoss ON servers if they are not yet started.
- 5. Download the agent update binary from the server.
- 6. Copy the agent update binary JAR file into the parent directory where the agent is installed. For example:

```
cp agent-update-binary.jar /opt/rhq/rhq-agent
```
7. Extract the new JBoss ON agent from the agent update binary by running the following command:

```
java -jar agent-update-binary.jar --
update=agent_installation_directory
```
This will tell the agent update binary to extract the JBoss ON agent distribution and update the current agent that is found in **rhq-agent** subdirectory. At this point, the upgraded JBoss ON agent is located in the original **rhq-agent** directory. The old agent has been backed up to the**rhqagent-old** directory. Any upgrade errors are written to the agent's log files.

8. Finally, start the JBoss ON agent.

# **4.8. Reinstalling the Agent**

An agent can be re-installed, with completely fresh configuration. There are three points of configuration for the agent: the agent's (local) persisted configuration, the agent inventory (and associated resource data), and the platform entry in the server inventory. Both the configuration on the local machine and the agent and resource configuration on the JBoss ON server need to be cleared for the agent to reinstalled successfully:

- The agent's persisted Java configuration should be purged.
- The agent's inventory should be purged, along with any resource history and configuration.
- The agent must be removed from the JBoss ON inventory. This can be done by deleting the agent from the JBoss ON configuration in the **Administration > Agents** area (preferred) or by removing the platform resource from the inventory.

To reinstall the agent:

- 1. Make sure that the original agent instance is properly removed.
	- a. Stop the agent process.
	- b. Remove the platform entry from the JBoss ON server inventory.
- 2. Restart the agent with the **--fullcleanconfig** option. This registers the agent with a new security token and fresh configuration settings.

```
agentRoot/rhq-agent/bin/rhq-agent.sh --fullcleanconfig
```
# **4.9. Starting the Agent**

The agent is started and runs using a script in the agent's **bin/** directory.

**Note**

If the agent is installed with a JBoss ON server or a storage node, then it is managed using the **rhqctl** script in the server's **bin/** directory.

All agents installed on managed systems are managed using the rhq-agent.sh script.

Unlike the server start script, which starts the server process and then exits the script, the agent script remains open, with a prompt to accept further input if necessary. (Usually, the script can simply be started and left to run in the background.)

```
/opt/rhq-agent/bin/rhq-agent.sh
RHQ 3.2.0-SNAPSHOT [cda7569] (Tue Apr 13 13:39:16 EDT 2013)
>
```
Most of the time, the JBoss ON agent can run without any additional options or settings. Additional configuration options can be set by editing the **rhq-agent-env.sh** script file or by using the **-D** and the property name with the **rhq-agent.sh** script. Changing the settings with the properties file and the start script is covered in the *Configuring JBoss ON Servers, Agents, and Storage Nodes*.

**Note**

If there are any errors when starting the JBoss ON agent, run the agent start script with the **- cleanconfig** to wipe the previous agent configuration and start fresh.

# **Chapter 5. Installing the Agent from RPM**

An RPM package is available for Red Hat Enterprise Linux systems to install the agent and, optionally, the agent service.

# **Important**

This chapter is for installing and managing an agent on a platform which will be managed by JBoss ON.

If this system hosts a JBoss ON server, then install the agent as part of the server installation process, as described in Chapter 2, *[Installing](#page-24-0) the JBoss ON Server*. **An agent on the same machine as a JBoss ON server cannot be installed or managed through the agent RPM. It must be installed and managed using the rhqctl script.**

# **5.1. About Agent RPMs**

Installing an agent through an RPM offers a simpler and standardized installation process, which makes it possible to install agents on resources in cloud and PaaS environments or when kickstarting machines in data centers.

The JBoss ON agent RPMs can also make it easier to manage the agent more like other Linux system applications because the agent is automatically configured to function as a system service:

- System user and group settings with appropriate permissions already set
- System services to start, stop, and restart the agent
- System service to change the agent's configuration
- **D** Upgrades using system tools

When installing the agent from the JAR file, there are several factors in the install environment that define the agent configuration, such as the installation directory and the location of the Java preferences store. Meaning, the installation directory is determined by where the JAR is unpacked. The agent user and the Java preferences location are both defined by what system user performs the installation.

Many of these settings are defined as part of the RPM setup, so the environment has minimal impact on the resulting agent configuration. This section describes some of the differences between RPM and JAR installations and some of the default configuration set by the RPM process.

## **5.1.1. Differences Between JAR and RPM Installations**

The most notable difference is that the RPM defines the home directory and locations of important files, regardless of the location where the **rpm** is run or the user account (root) who initiated it.

#### **Table 5.1. Some Differences Between JAR and RPM Installations**

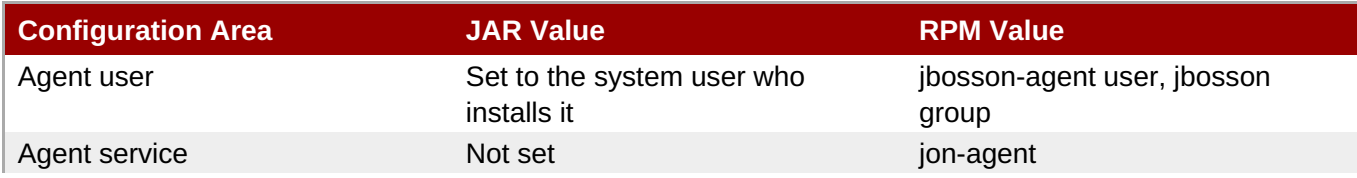

<span id="page-57-2"></span>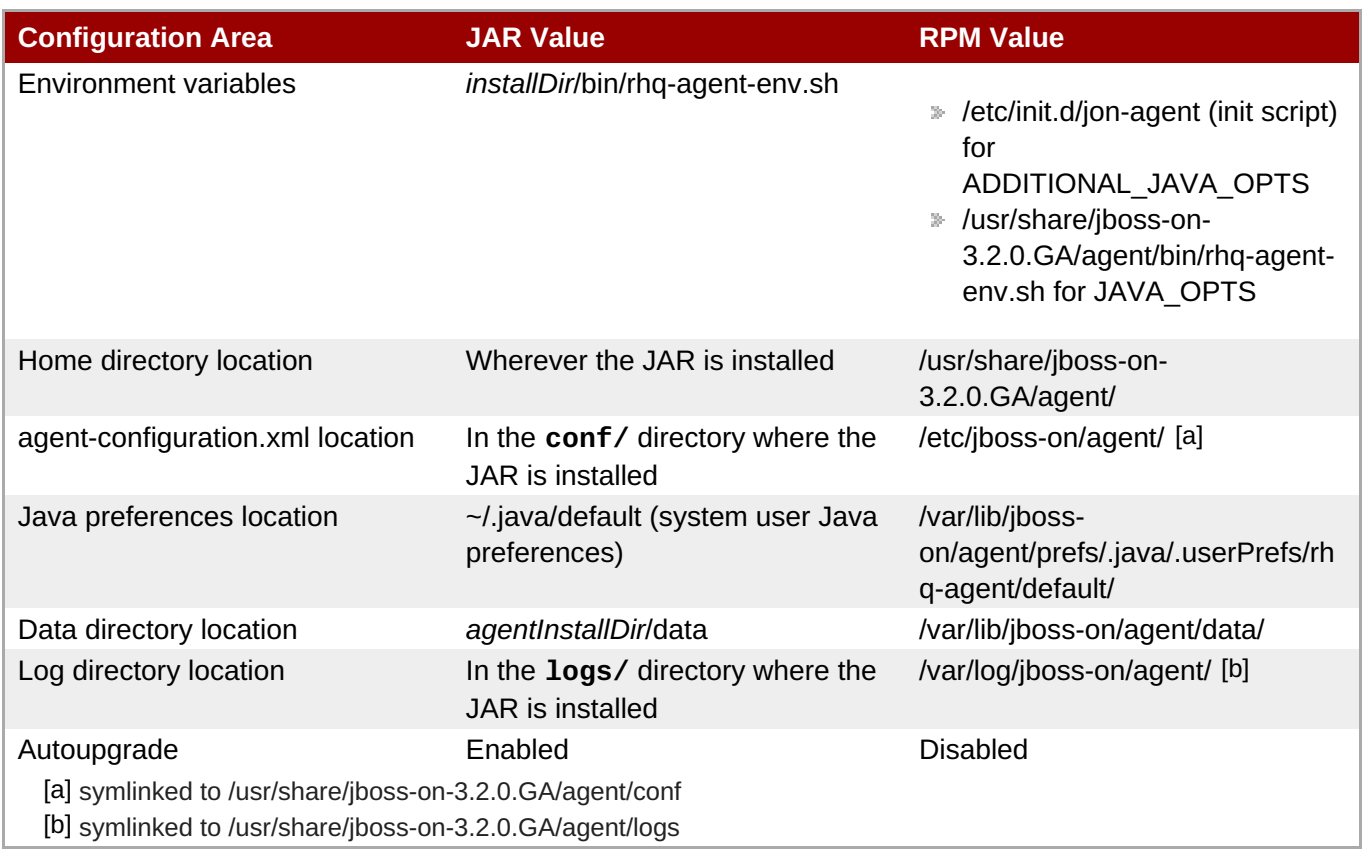

# <span id="page-57-3"></span><span id="page-57-1"></span><span id="page-57-0"></span>**5.1.2. The JBoss ON User**

Before installing an agent JAR, one of the most critical decisions is selecting the system user as which the JBoss ON agent will run (Section 4.1.3, ["Picking](#page-42-0) the Agent System User"). This has security implications for the agent process on the system, and it also affects how the user interacts with local server and application resources — which each have their own system users and permissions.

The agent RPM automatically creates a new system user with the appropriate system configuration to address security issues like directory access.

## **Important**

The agent user still has to interact with resources. The appropriate group permissions, SELinux contexts, and other resource configuration can still affect how the agent can discover and manage a resource. Section 4.1.3, ["Picking](#page-42-0) the Agent System User" outlines these considerations; if necessary, alter the system configuration to allow the agent the appropriate level of access to the resource.

**Note**

The agent RPM creates the **jon-agent** user and the **jbosson** group when it is installed.**The user and group are not removed if the RPM is uninstalled.**

#### **Table 5.2. Agent User Configuration**

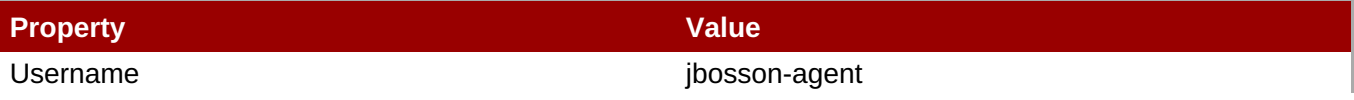

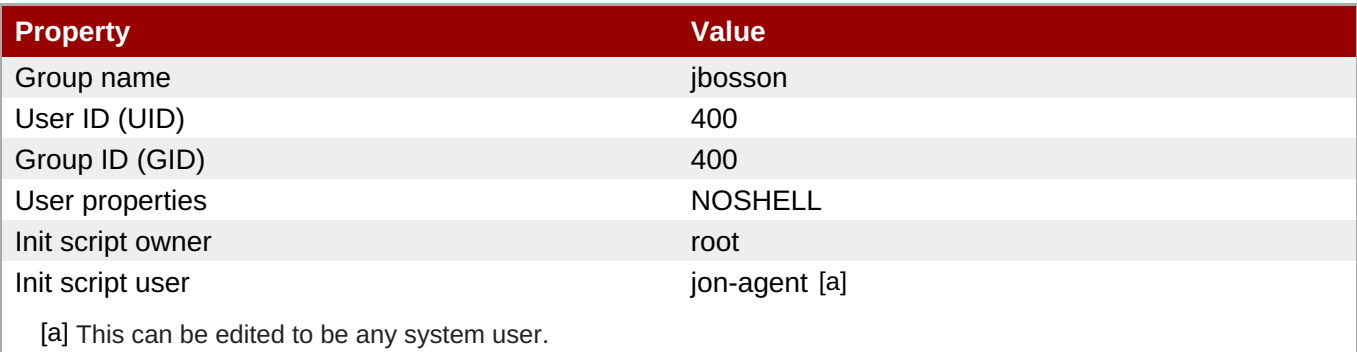

# <span id="page-58-1"></span><span id="page-58-0"></span>**5.1.3. Service Tools and Init Script**

Part of the RPM setup includes configuring the JBoss ON agent as a system service. An init script is installed for the agent at **/etc/init.d/jon-agent**. **chkconfig** is configured so that the agent starts when the system starts and runs as a daemon.

The init script includes all of the normal service management commands, as well as specific commands to manage the agent itself:

- **start**
- **stop**
- **restart**
- **status**
- **kill**, which forces the agent process to stop
- **config**, which runs through the agent configuration wizard again and refreshes the agent configuration with new settings

The **start**, **stop**, **restart**, and **status** commands are available when the agent is manually configured to run as a service, as described in Section 4.4, ["Running](#page-49-0) the JBoss ON Agent as a Service". However, the **kill** and **config** commands are only available with the init script provided with the agent RPM.

The agent init script, **/etc/init.d/jon-agent**, sets the environment variables that are set in the **rhqagent-env.sh** file with a JAR installation. This init script defines the agent system user and group, the log and data directory locations, and Java options. Editing the init script can, for example, allow the agent to run as a different user or to start with different JVM settings.

#### **Important**

When the agent is installed from the RPM, the only supported way to edit the agent configuration is by running the **config** command or by editing the init script. Editing the **rhq-agent-env.sh** file or other configuration files directly is not supported.

#### **5.1.4. Update Differences**

When an agent is installed through a JAR, there is a key set in the **agent-configuration.xml** file that tells the agent to check for upgrades. The agent then polls the server, and if the JBoss ON server version is newer than the agent version, the agent requests updated binaries from the server.

The agent RPMs use an entirely different installation path than the agent JAR files, and an agent installed as

an RPM relies on the local system tools to manage its packages. The upgrade flag, then, in the **agentconfiguration.xml** file is turned off, to disable attempts at an autoupgrade and to allow the local system to manage the agent packages.

```
<entry key="rhq.agent.agent-update.enabled" value="false" />
```
With autoupdates disabled, the agent must be upgraded manually whenever the JBoss ON server is upgraded, to ensure that its version remains in sync with the JBoss ON server version.

# **5.1.5. Available Channels**

#### <span id="page-59-0"></span>**Table 5.3. Available Channels for the Agent RPM**

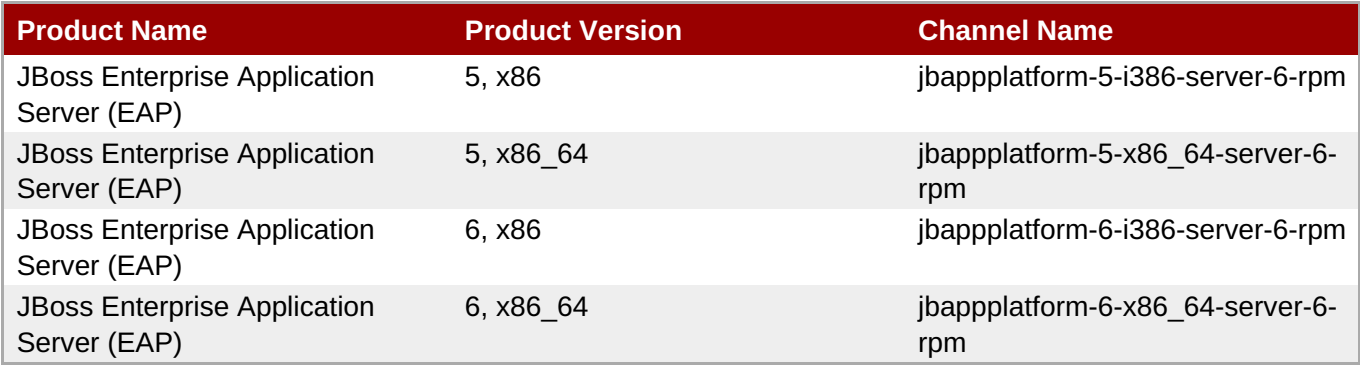

# **5.2. Installing the Agent from RPM**

The JBoss ON agent is installed through the **jboss-on-agent** package. This package installs all of the agent files, creates a specific JBoss ON agent system user, and configures the JBoss ON agent as a system service.

**Important**

This procedure is for installing and managing an agent on a platform which will be managed by JBoss ON.

If this system hosts a JBoss ON server, then install the agent as part of the server installation process, as described in Chapter 2, *[Installing](#page-24-0) the JBoss ON Server*. **An agent on the same machine as a JBoss ON server cannot be installed or managed through the agent RPM. It must be installed and managed using the rhqctl script.**

## **5.2.1. Installing Using yum**

1. Configure the **yum** repos to include the JBoss ON channel (as listed inTable 5.3, ["Available](#page-59-0) Channels for the Agent RPM"). For example:

```
[root@server ~]# yum-config-manager --enable jbappplatform-6-x86_64-
server-6-rpm
```
#### **Note**

Installing the RPM requires specific entitlements for the RHN user account for the 3.2 release. This RHN user account must be used to register the system to have access to the appropriate repositories.

2. Use **yum** to install the package.

[root@server ~]# yum install jboss-on-agent

This installs the agent in **/usr/share/jboss-on-3.2.0.GA/agent**.

3. Configure the agent by running the **service jon-agent config** command. This runs through the advanced installer to configure the agent.

```
[jsmith@server ~]$ sudo service jon-agent config
RHQ 4.4.0.JON311GA [6910991] (Wed Aug 01 18:43:03 EDT 2012)
** Advanced Setup **
... 8< ...
Agent Name [agent.example.com] : agent1
Agent Hostname or IP Address [!*] :
Agent Port [16163] :
Agent Transport Protocol [socket] :
Agent Transport Parameters
[numAcceptThreads=1&maxPoolSize=303&clientMaxPoolSize=304&socketTimeou
t=60000&enableTcpNoDelay=true&backlog=200] :
RHQ Server Hostname or IP Address [255.255.255.255] :
RHQ Server Port [7080] :
RHQ Server Transport Protocol [servlet] :
RHQ Server Transport Parameters [/jboss-remoting-servlet-
invoker/ServerInvokerServlet] :
RHQ Server Alias [rhqserver] :
The setup has been completed for the preferences at node [/rhq-
agent/default].
```
The **config** command runs through all of the advanced setup options, which configures three areas of the agent:

- *The agent connection information*, used to register the agent to the server
	- **The agent name**
	- The agent port
	- The agent host (by hostname or IP address)
- *The agent-server communication settings*, which include configuring SSL or secure connections and rules on how frequently the agent communicates with the agent
	- The agent protocol, either socket (regular) or sslsocket (secure)

For sslsocket, the JBoss ON server needs to be configured to accept SSL connections, as in the SSL chapter of *[Configuring](fix me) JBoss ON Servers and Agents*.

Any client transport parameters to use to connect to the server

Both the server and the agent use JBoss Remoting for communication. JBoss Remoting allows servers and clients to pass connection settings using a URL-style address. Transport parameters include things like pool sizes, timeout periods, and buffer settings. For the complete list, see the JBoss Remoting client parameters [documentation.](http://docs.jboss.org/jbossremoting/2.5.4/userguide/html_single/#d0e573)

• The server protocol which the agent uses to send messages to the server, either servlet (regular) or sslservlet (secure)

The server connection settings configured on the agent *must* match the configuration in the server itself.

Any server transport parameters to use to receive messages from the agent

Both the server and the agent use JBoss Remoting for communication. JBoss Remoting allows servers and clients to pass connection settings using a URL-style address. Transport parameters for the server relate to the servlet used to receive agent messages.

- *The JBoss ON server to register with*
	- The server host (by hostname or IP address)
	- The server port
	- The server alias, a short nickname to identify the server instance
- 4. Start the agent.

[jsmith@server ~]\$ sudo service jon-agent start

#### **5.2.2. Installing by Downloading the RPM**

- 1. Log into the Customer Portal at [https://access.redhat.com.](https://access.redhat.com)
- 2. Click the **Downloads** tab.
- 3. Click the **Packages** box to search for the agent RPM package.
- 4. Enter **jboss-on-agent** as the package name, select the **In the following architectures** radio button, and set the appropriate architecture for the system.
- 5. Click the package name, and then click the name for the latest agent RPM update.
- 6. Scroll to the bottom of the page, and click the **Download Package** link and save the package to a convenient location on the system.
- 7. Install using the **rpm** command. For example:

```
[root@server ~]# rpm -ivh /tmp/downloads/jboss-on-agent-
3.2.0.GA.el6.noarch.rpm
```
This installs the agent in **/usr/share/jboss-on-3.2.0.GA/agent**.

8. Configure the agent by running the **service jon-agent config** command. This runs through the advanced installer to configure the agent.

```
[jsmith@server ~]$ sudo service jon-agent config
RHQ 4.4.0.JON311GA [6910991] (Wed Aug 01 18:43:03 EDT 2012)
** Advanced Setup **
```
... 8< ... Agent Name [agent.example.com] : agent1 Agent Hostname or IP Address [!\*] : Agent Port [16163] : Agent Transport Protocol [socket] : Agent Transport Parameters [numAcceptThreads=1&maxPoolSize=303&clientMaxPoolSize=304&socketTimeou t=60000&enableTcpNoDelay=true&backlog=200] : RHQ Server Hostname or IP Address [255.255.255.255] : RHQ Server Port [7080] : RHQ Server Transport Protocol [servlet] : RHQ Server Transport Parameters [/jboss-remoting-servletinvoker/ServerInvokerServlet] : RHQ Server Alias [rhqserver] : The setup has been completed for the preferences at node [/rhqagent/default].

The **config** command runs through all of the advanced setup options, which configures three areas of the agent:

- *The agent connection information*, used to register the agent to the server
	- **The agent name**
	- The agent port
	- The agent host (by hostname or IP address)
- *The agent-server communication settings*, which include configuring SSL or secure connections and rules on how frequently the agent communicates with the agent
	- The agent protocol, either socket (regular) or sslsocket (secure)

For sslsocket, the JBoss ON server needs to be configured to accept SSL connections, as in the SSL chapter of *[Configuring](fix me) JBoss ON Servers and Agents*.

Any client transport parameters to use to connect to the server

Both the server and the agent use JBoss Remoting for communication. JBoss Remoting allows servers and clients to pass connection settings using a URL-style address. Transport parameters include things like pool sizes, timeout periods, and buffer settings. For the complete list, see the JBoss Remoting client parameters [documentation.](http://docs.jboss.org/jbossremoting/2.5.4/userguide/html_single/#d0e573)

The server protocol which the agent uses to send messages to the server, either servlet (regular) or sslservlet (secure)

The server connection settings configured on the agent *must* match the configuration in the server itself.

Any server transport parameters to use to receive messages from the agent

Both the server and the agent use JBoss Remoting for communication. JBoss Remoting allows servers and clients to pass connection settings using a URL-style address. Transport parameters for the server relate to the servlet used to receive agent messages.

- *The JBoss ON server to register with*
	- The server host (by hostname or IP address)
- The server port
- The server alias, a short nickname to identify the server instance
- 9. Start the agent.

[jsmith@server ~]\$ sudo service jon-agent start

# <span id="page-63-0"></span>**5.3. Changing the Agent Configuration After an RPM Install**

There are two parts to the agent configuration:

- The agent connection properties, which define the agent instance and how it communicates to the server
- The agent JVM properties, which manage agent performance and options

#### **5.3.1. Changing Agent Connection Configuration**

The agent connection properties are defined when the agent is installed. This includes information like the server for it to connect to, its port number, and whether to use SSL connections.

That agent connection configuration is initially read from **agent-configuration.xml** and overlaid with the values entered at the setup prompts at start up. After the agent is initially configured, the agent persists that configuration in its Java preferences (**/var/lib/jboss-on/agent/prefs/.java/.userPrefs/rhqagent/default/**) and never refers to the **agent-configuration.xml** again.

For that information to be changed, the agent connection information has to be wiped out and reset.

To change the agent connection (registration) configuration, use the **config** service command to run through the setup options again. This cleans out the preferences store, re-reads the **agentconfiguration.xml** file, and runs through the configuration setup again.

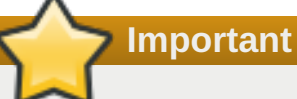

When the JBoss ON agent is installed from an RPM, it is automatically configured as a system service. For data consistency and agent performance, always manage the agent connection configuration using the service tools, rather than attempting to edit the configuration files or JVM startup properties directly.

For example:

```
[jsmith@server ~]$ sudo service jon-agent config
RHQ 4.4.0.JON311GA [6910991] (Wed Aug 01 18:43:03 EDT 2012)
** Advanced Setup **
Agent Name [agent.example.com] : agent1
Agent Hostname or IP Address [!*] :
Agent Port [16163] :
Agent Transport Protocol [socket] :
... 8< ...
```
The **config** service command opens the agent start script and automatically passes a series of options which edit the agent connection configuration:

- **--cleanconfig**, to wipe the previous configuration settings
- **--setup** and **--advanced**, which force the agent to run its configuration setup again
- **--daemon** and **--nostart**, which runs the agent command prompt without starting the agent process and then exits (so that the agent can be started as a service)

So, the **service jon-agent config** command is equivalent to starting the agent with all those options:

rhq-agent.sh --cleanconfig --setup --advanced --daemon --nostart

#### **5.3.2. Changing Agent JVM and Other Init Configuration**

After the agent is configured, optional JVM settings (the persisted configuration) are set in the init script, **/etc/init.d/jon-agent** file, or in the environment script, **rhq-agent-env.sh**. Both files are loaded every time the agent starts; it is recommended to edit the init script, which sets the additional JAVA\_OPTS values.

For example:

```
RHO AGENT ADDITIONAL JAVA OPTS="-Drhq.agent.data-
directory=$RHQ_AGENT_DATA_DIR -Djava.util.prefs.userRoot=$RHQ_AGENT_PREFS_DIR
-Xms64m -Xmx128m -Djava.net.preferIPv4Stack=true"
export RHQ_AGENT_ADDITIONAL_JAVA_OPTS
```
The Java settings can also be edited using agent prompt commands like **setconfig**. This is described in [Configuring](../../html/Admin_and_Config/agent-persistent-config.html) JBoss ON Servers and Agents.

# **5.4. Migrating from a JAR Installation to an RPM Installation**

When an agent is initially installed from the JAR file available with the JBoss ON server downloads (Chapter 4, *Installing and [Upgrading](#page-48-1) an Agent on a Managed Platform from the JAR File*), it is possible to switch the agent to an RPM installation. There are two potential paths. Either the old agent can be scrapped and a new agent installed (which loses all of the original agent configuration and data) or the agent data can be migrated from the original JAR installation to the new RPM installation.

#### **5.4.1. Converting an Agent (Losing Configuration Data)**

This method loses all of the original data for the agent, including the persistent store, data directory, and logs. However, by re-using the original security token, the agent can re-register with the server and retrieve its previous inventory and resource histories and configuration, so none of the management information for the platform is lost.

- 1. Retrieve the security token for the agent.
	- a. Click the **Administration** tab and select the **Agents** link under the **Topology** section on the left.
	- b. Select the agent from the list, and click its name to open its details page.

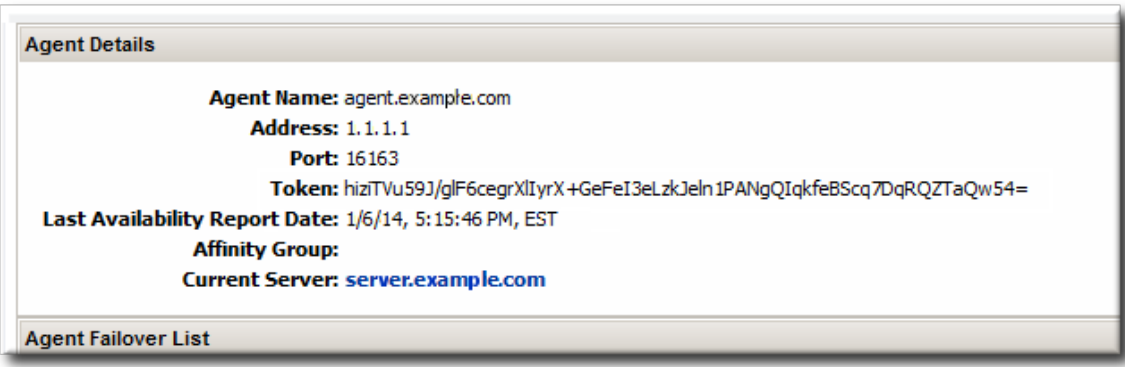

- c. Copy the security token.
- 2. Shut down the agent.
- 3. Remove the JAR installation directory.
- 4. Install the agent RPM.
- 5. Edit the **agent-configuration.xml** file and add a line for the original security token for the agent.

vim /etc/jboss-on/agent/agent-configuration.xml

<entry key="rhq.agent.security-token" value="abcd1234" />

6. Run through the agent configuration installer.

[jsmith@server ~]\$ sudo service jon-agent config

7. Start the agent.

[jsmith@server ~]\$ sudo service jon-agent start

#### **5.4.2. Migrating an Agent to an RPM (Preserving Configuration Data)**

It is possible to preserve the JVM and persisted data for the agent, which maintains all of the original configuration data. However, this requires accessing the Java store through a Java preferences browser in the original agent and copying it into the Java store for the new agent, without affecting any other data in the store. There is always a risk when editing Java stores.

- 1. Shut down the original agent.
- 2. Install the agent RPM.
- 3. Copy over the previous configuration directories for the agent. This includes the data directory (which contains operational information like the changesets for drift detection or truststores used for SSL) and the log directory. For example:

```
[root@server ~]# cp -r agentRoot/rhq-agent/data/ /var/lib/jboss-
on/agent/data/
[root@server ~]# cp -r agentRoot/rhq-agent/logs/ /var/log/jboss-
on/agent/
```
4. Using a Java preferences editor, export the Java preferences specific to the agent from the original preferences store in **~/.java/.userPrefs/rhq-agent/default** (by default).

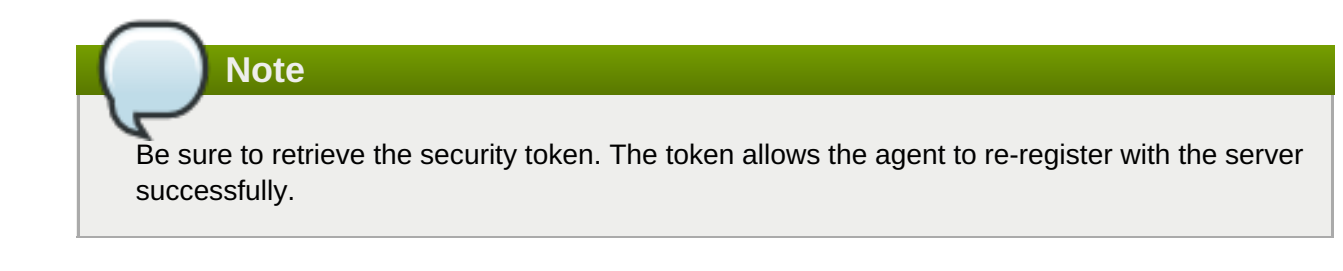

- 5. Using a Java preferences editor, import the Java preferences for the agent into the new preferences store in **/var/lib/jboss-on/agent/prefs/default** (by default).
- 6. Run through the agent configuration installer.

[jsmith@server ~]\$ sudo service jon-agent config

7. Start the agent.

[jsmith@server ~]\$ sudo service jon-agent start

# **5.5. Starting the Agent**

By default, when the agent is installed using an RPM, it is configured as a system service. This means that it is started using the **service** command:

[root@@server ~]# service jon-agent start

The agent can also be started and runs using a script in the agent's **bin/** directory.

**Note** If the agent is installed with a JBoss ON server or a storage node, then it is managed using the **rhqctl** script in the server's **bin/** directory. **Any agent installed through an RPM cannot be managed with the rhqctl script.**

The agent command prompt is useful for passing certain agent commands and changing agent configuration. Using the **rhq-agent.sh** command opens the command prompt.

```
/opt/rhq-agent/bin/rhq-agent.sh
RHQ 3.2.0-SNAPSHOT [cda7569] (Tue Apr 13 13:39:16 EDT 2013)
>
```
# **5.6. Upgrading the Agent RPM**

The RPM with the agent packages installs an agent on a managed platform. That agent can then be upgraded using the latest agent RPM.

If an agent was installed on the same system as a JBoss ON server, that agent *cannot* be upgraded or managed through the agent RPM or the configured system tools. That agent must be converted to work with the JBoss ON server and its **rhqctl** tool.

# **5.6.1. Upgrading the Agent RPM on a Managed System**

**Important**

This section is for upgrading an agent on a platform which will be managed by JBoss ON.

If this system hosts a JBoss ON server, then migrate the agent as part of the server installation process, as described in Section 5.6.2, ["Migrating](#page-68-0) an Agent on a JBoss ON Server Machine". **An agent on the same machine as a JBoss ON server cannot be installed or managed through the agent RPM. It must be installed and managed using the rhqctl script.**

1. Configure the **yum** repos to include the JBoss ON channel (as listed inTable 5.3, ["Available](#page-59-0) Channels for the Agent RPM"). For example:

```
[root@server ~]# yum-config-manager --enable jbappplatform-6-x86_64-
server-6-rpm
```
2. Use **yum** to upgrade the package.

[root@server ~]# yum upgrade jboss-on-agent

It is also possible to download the packages from the Customer Portal and then upgrade them using the **rpm -U** command:

[root@server ~]# rpm -Uvh jboss-on-agent-3.2.0.GA.el6.noarch.rpm

#### **5.6.2. Migrating an Agent on a JBoss ON Server Machine**

In JBoss ON 3.1.x versions, an agent was installed and managed independently of any installed JBoss ON server, even if they were on the same system. This meant that an agent could be installed from an RPM on a system which hosted a JBoss ON server, as well as a managed platform.

However, starting in JBoss ON 3.2, any agent installed on the same system as a JBoss ON server is installed and managed in tandem with the server, using the same installation packages and management script (**rhqctl**). **This means that agents on a JBoss ON server machine cannot be installed from an RPM.**

For existing agent installations, the agent must be migrated to the new management scripts and configuration.

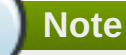

This migration script is provided as a convenience for skilled administrators. For assistance, contact Red Hat support services.

- 1. Install a new JBoss ON 3.2 server or upgrade a server to JBoss ON 3.2.
- 2. Get the agent name, token, bind address, and server bind address for the agent.
- <span id="page-68-0"></span>a. Log into the JBoss ON server UI.
- b. Click the **Administration** tab in the top menu.
- c. In the **Topology** box on the left, click the **Agents** link.
- d. Click the name of the agent to be migrated in the list.
- e. The **Agent Details** area lists all of the required information. This agent information must be coped into the **agent-configuration.xml** file to migrate the agent instance.

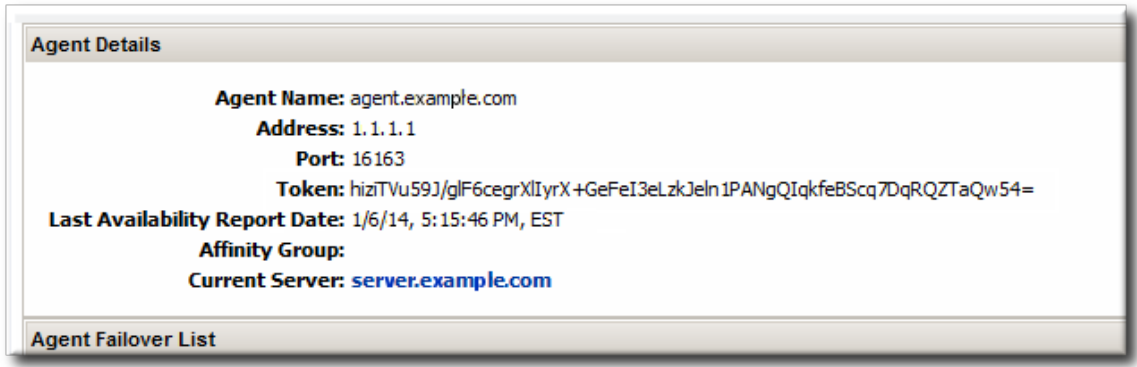

- 3. Copy the existing **agent-configuration.xml** file to the new agent location, *agentRoot***/rhqagent/conf/agent-configuration.xml**.
- 4. Update the **agent-configuration.xml** properties for the agent identity information. For example:

```
<entry key="rhq.agent.name" value="agent-01" />
<entry key="rhq.agent.security-token" value="abcd1234" />
<entry key="rhq.agent.server.bind-address" value="server.example.com"
/<entry key="rhq.communications.connector.bind-address" value="1.1.1.1"
/>
```
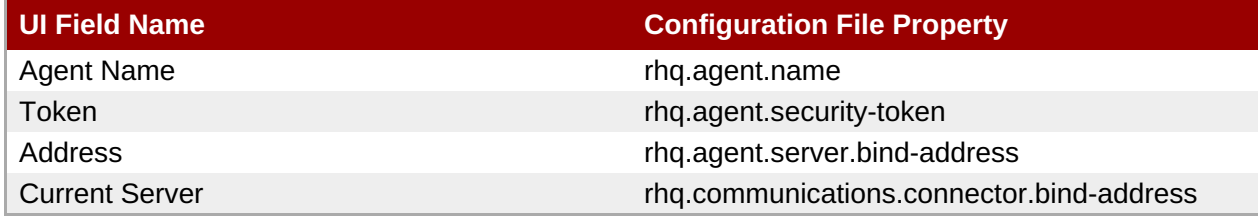

5. Stop the old agent process.

```
[jsmith@server ~]$ sudo service jon-agent stop
```
6. Copy this example script, and fill in the location for the old agent installation, the updated configuration file, and the new server in the **agent-configuration-migrate.sh** script.

```
###### agent-configuration-migrate.sh #########
#!/bin/sh
#
#
# Note: Assumes and installs agent into default location. Modify steps
as
necessary
       # if this is not true.
```

```
######################################################################
#Ex. OLDER_RPM_AGENT_INSTALL=/usr/share/jboss-on-3.1.2.GA/agent
OLDER_RPM_AGENT_INSTALL=
#Ex. AGENT_MIGRATION_CONFIG_LOCATION=/tmp/agent-migration.xml For
security
consider using $(mktemp) if you automate this further.
AGENT_MIGRATION_CONFIG_LOCATION=
#Ex. NEWEST_SERVER_LOCATION=/opt/jon/jboss-on-3.2.0.GA . Note bin,
etc,
modules are immediate sub directories.
NEWEST_SERVER_LOCATION=
#Install newer native agent including older agent configuration
details.
#NOTE: new agent will be installed to default location. Modify the
following
line accordingly
$NEWEST_SERVER_LOCATION/bin/rhqctl install --agent --agent-config
$AGENT_MIGRATION_CONFIG_LOCATION
 # Echo next steps to complete migration.
 echo -e "\n If no errors, then migration of older agent configuration
was
 successful."
 echo Ex. Additional environment variables added to old agent.
 echo -e "\t i) (if necessary) Merge $OLDER_RPM_AGENT_INSTALL/bin/*.sh
with
 $NEWEST_SERVER_LOCATION/../rhq-agent/bin/*.sh."
 echo -e "\t ii)(if necessary) Manually and carefully merge old and
new agent
 log settings."
 echo -e "\t iii)Continue JON server upgrade. Ex. \n '
 $NEWEST_SERVER_LOCATION/bin/rhqctl upgrade --from-server-dir (insert
older
 jon server directory) --run-data-migrator do-it '"
 echo "iv)Start all desired components. Ex.'
 $NEWEST_SERVER_LOCATION/bin/rhqctl start'"
 echo "v)Verify migration and remove intermediate migration
 scripts/files.'"
 echo "Done."
```
7. Run the migration script.

# **5.7. Troubleshooting RPM Installs**

- **Q: I installed my agent successfully, but now it won't connect to the server. Why?**
- **A:** The agent has to be started in the foreground to run through its installer. The installer is where the agent is told what JBoss ON server to access. If the agent service is started *without* going through the agent installer, the agent loads its configuration without ever identifying the server to connect to.

The agent configuration has to be edited, as described in Section 5.3, "Changing the Agent [Configuration](#page-63-0) After an RPM Install", to set the server connection information.

[jsmith@server ~]\$ sudo service jon-agent config

# **Chapter 6. Installing JBoss Agent Plug-in Packs**

JBoss Operations Network has additional agent plug-ins to handle specific JBoss resources — EWS, EDS, EAP, or SOA-P. Although these are JBoss ON resource plug-ins, they are included in separate packages and require a separate subscription to download them. Once these plug-ins are installed on the server, they are downloaded by and available to all configured JBoss ON agents, which means that the JBoss resources can be discovered and imported into the inventory to be managed.

1. Download the plug-in JAR files from the [Customer](https://www.redhat.com/wapps/sso/jboss/login.html) Support Portal.

In the Customer Support Portal, open the **Downloads** tab and select the **Downloads** item in the **JBOSS ENTERPRISE MIDDLEWARE** area.

- 2. Select the **JBoss ON for** *Plug-in* product in the drop-down box.
- 3. Download the plug-in packs.
- 4. Extract the additional plug-in pack archives to a temporary location. This creates a subdirectory with the name **jon-plugin-pack-***plugin\_name-version*. For example:

```
[root@server rhq-agent]# unzip jon-plugin-pack-eap-3.2.0.GA.zip -d
/tmp
```
5. Copy the extracted plug-in JAR files from the **jon-plugin-pack-***plugin\_name***-3.2.0.GA/** directory to the JBoss ON server plug-in directory. For example:

```
[root@server rhq-agent]# cp /tmp/jon-plugin-pack-plugin_name-
3.2.0.GA/*.jar /opt/jon/jon-server-3.2.0.GA/plugins
```
6. Have the JBoss ON server update its plug-ins. This can be done through the JBoss ON GUI or by restarting the server.

To load the plug-ins through the GUI:

- a. Open the **Administration** tab.
- b. In the **Configuration** area on the left, select the **Agent Plug-ins** link.
- c. At the bottom of the list of loaded agent plug-ins, click the **SCAN FOR UPDATES** button.
- 7. All agents installed on managed platforms must update their plug-ins to use the newly-installed JBoss plug-ins. The agents can manually reload their plug-ins to load the new plug-ins from the agent's command prompt using the **plugins** command:

```
[root@server ~]# agentRoot/rhq-agent/bin/rhq-agent.sh
> plugins update
```
Alternatively, if the agents have been imported into the JBoss ON inventory, this can be done in the JBoss ON GUI by scheduling an *update plugins* operation for an agent or a group or agents. Select the agent resource entry in the inventory, open the **Operations** tab, and schedule the update plugins operation.
# <span id="page-72-0"></span>**Chapter 7. Installing the JBoss ON CLI**

The JBoss Operations Network CLI is a standalone Java application that uses the Java [Scripting](http://java.sun.com/javase/6/docs/api/javax/script/package-summary.html) API (this requires Java 6 or later). The CLI allows JBoss ON to be better integrated into the network environment by allowing administrators to interact with JBoss ON programmatically.

A large subset of JBoss ON functionality is exposed in the CLI.

The JBoss ON server contains packages called the Remote Client, which contain the JBoss ON CLI packages, **rhq-client-***3.2***.zip**.

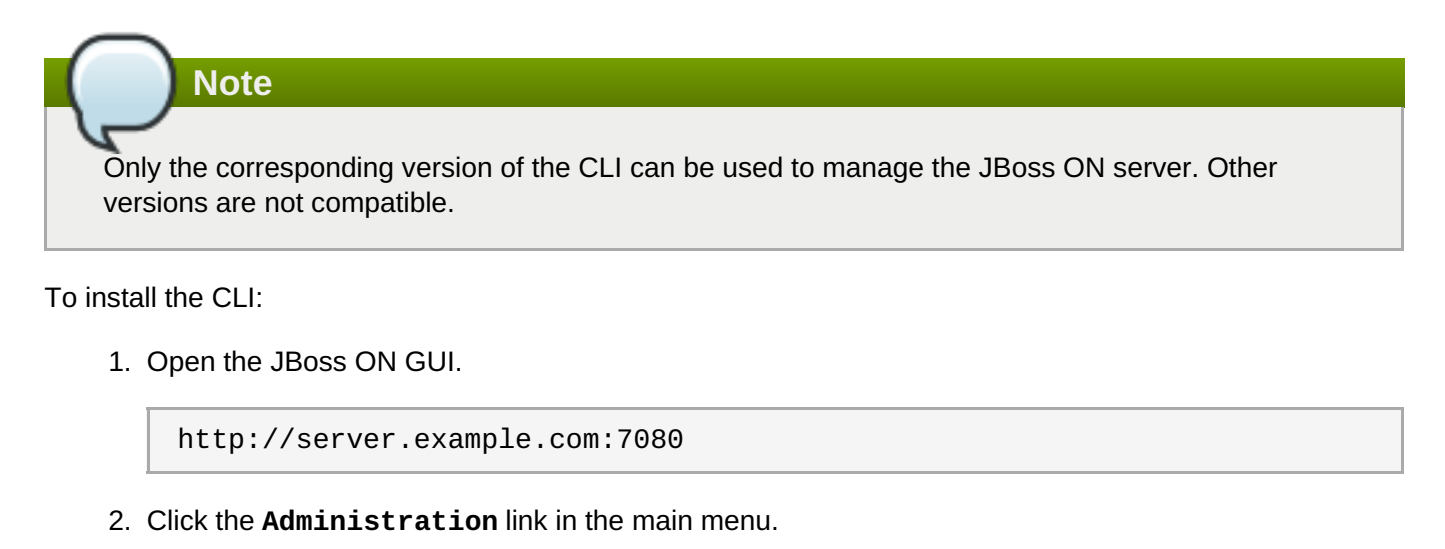

- 3. Select the **Downloads** menu item.
- 4. Scroll to the **Command Line Client Download** section, and click **Download Client Installer**.
- 5. Save the **.zip** file into the directory where the CLI should be installed.
- 6. Unzip the packages.

unzip rhq-client-*version*.zip

# <span id="page-73-0"></span>**Chapter 8. Troubleshooting Installation and Upgrade**

This chapter looks at some of the most common issues that may be encountered after installing or upgrading the JBoss Operations Network server. Other issues are also covered in the JBoss ON frequently-askedquestions.

## **8.1. Exceptions and Error Logs**

- **Q: I'm seeing null pointer exceptions for the org.apache.catalina.connector.CoyoteAdapter service. What do these mean?**
- **A:** Null pointer exceptions for the **org.apache.catalina.connector.CoyoteAdapter** service are returned when the JBoss ON 3.2 server is first installed. These errors are harmless and can be ignored. Installation will complete successfully, and both the server and the GUI will start and run properly.
- **Q: I upgraded to 3.2, and there are null pointer exceptions (javax.management.InstanceNotFoundException) in my error logs about the transport service not being registered.**
- **A:** When starting a server while agents are running, the server may log transport servlet errors in the logs:

```
[org.rhq.enterprise.server.resource.metadata.ResourceMetadataManagerBean
]
Persisting new ResourceType [ModeShapePlugin:Sequencing
Service(id=0)]...
2011-01-10 16:45:38,571 ERROR [org.apache.catalina.core.ContainerBase]
Servlet.service() for servlet ServerInvokerServlet threw exception
java.lang.reflect.UndeclaredThrowableException
at $Proxy424.processRequest(Unknown Source)
at
org.jboss.remoting.transport.servlet.web.ServerInvokerServlet.processReq
uest(ServerInvokerServlet.java:128)
at
org.jboss.remoting.transport.servlet.web.ServerInvokerServlet.doPost(Ser
verInvokerServlet.java:157)
at javax.servlet.http.HttpServlet.service(HttpServlet.java:710)
at javax.servlet.http.HttpServlet.service(HttpServlet.java:803)
....
```
This is because the remoting (communications or transport) classes are loaded early in the startup sequence, before the server is completely started. This causes some communications interruptions until the server is completely started. These errors can be ignored.

#### **Q: I'm seeing error messages when I install (or upgrade) my server. What do they mean?**

**A:** During the upgrade, you may see error messages in the console similar to the following:

```
ERROR [ClientCommandSenderTask] {ClientCommandSenderTask.send-
failed}Failed to send
command [Command: type=[remotepojo]; cmd-in-response=[false]; config=
[{rhq.timeout=1000,
```

```
rhq.send-throttle=true}]; params=
[{targetInterfaceName=org.rhq.enterprise.communications.Ping,
invocation=NameBasedInvocation[ping]}]]. Cause:
org.jboss.remoting.CannotConnectException:[.....]
```
These can be ignored.

- **Q: I upgraded to JBoss ON 3.0.1. However, I see null pointer exceptions in my server logs and the plug-ins still show version 3.0.0. (The 'Server Name' field was changed during upgrade.)**
- **A:** During upgrade, the process to register the upgraded server plug-ins fails with a null pointer exception. For example:

2012-03-08 20:33:34,523 ERROR [org.rhq.enterprise.server.core.plugin.ServerPluginScanner] Failed to register server plugin file [/home/hudson/jon-server-3.0.1.GA/jbossas/server/default/deploy/rhq.ear/rhq-serverplugins/rhqserverplugin-ant-bundle-4.2.0.JON.3.0.1.GA.jar] java.lang.NullPointerException at org.rhq.enterprise.server.core.plugin.ServerPluginScanner.registerServer Plugin(ServerPluginScanner.java:212) ...

This error only occurs if a different server name was entered in the configuration page when the server was upgraded. Changing the **Server Name** field **is not supported** for upgrades.

#### **Q: The error log is showing ErrorCode=[2289]. Why?**

**A:** With Oracle, selecting the overwrite tables option when there is nothing to overwrite causes an error message with **ErrorCode=[2289]**. This can be ignored.

## **8.2. Connection Issues**

#### **Q: I can't connect to my server after installation.**

**A:** If the installer is not bound to 0.0.0.0 when setting up a server, then it does not set all of the required connection properties. Specifically, the installer does not set the *java.rmi.server.hostname* parameter to the real value, and it uses the default of 0.0.0.0. This parameter must be set to the real IP address of the server by manually editing the **rhq-server.properties** file. Restart the server after editing the properties file to load the changes.

# **Index**

**A**

**agent**

- automatic updates, The Process When an Agent [Autoupgrades](#page-52-0)
- installation, Installing and [Upgrading](#page-48-0) an Agent on a Managed Platform from the JAR File
- installation in a writable directory, Setting Write [Permissions](#page-53-0) on the Agent Home Directory
- manually upgrading, Manually [Upgrading](#page-54-0) the JBoss ON Agent
- setting up the JRE, [Setting](#page-41-0) up the JRE for the JBoss ON Agent
- starting as a service, [Running](#page-49-0) the JBoss ON Agent as a Service
- starting as background service
	- for upgrade, Starting the Agent as a [Background](#page-53-1) Service
- starting with init.d, Running the Agent as a [Daemon](#page-50-0) or init.d Service, Starting an Agent with a Custom [Command](#page-50-1)
- upgrade
	- preserving keystores and truststores, [Configuring](#page-53-2) Keystores and Truststores

## **C**

#### **CLI**

- installing, [Installing](#page-72-0) the JBoss ON CLI

#### **D**

#### **databases**

- advanced Oracle configuration, [Configuring](#page-15-0) Oracle (Advanced)
- configuring, [Configuring](#page-14-0) Oracle
- configuring PostgreSQL, Configuring [PostgreSQL](#page-9-0)
- editing the postgresql.conf file, Editing the [postgresql.conf](#page-10-0) File
- oracle
- setting the number of processes and sessions, Setting the Number of Processes and Sessions
- SGA and PGA sizes, [Setting](#page-12-0) SGA and PGA Sizes
- tuning open cursors, Tuning Open [Cursors](#page-12-1)
- oracle settings, [Prepping](#page-12-2) Oracle Settings
- parameters
	- editing the [pg\\_hba.conf](#page-11-0) file, Editing pg\_hba.conf

#### - postgresql

- Fixes for "Relation RHQ Principal does not exist" Error, Fixes for "Relation RHQ\_Principal does not exist" Error
- setting kernel parameters, Setting Kernel [Parameters](#page-11-2)
- setting PostgreSQL parameters, Setting [PostgreSQL](#page-10-1) Parameters
- setting up Oracle, [Setting](#page-13-1) up Oracle

#### **F**

#### **firewall**

- configuration, [Configuring](#page-17-0) Ports, [Configuring](#page-19-0) Ports

#### **I**

#### **installation**

- overview, [Installing](#page-24-0) the JBoss ON Server
- troubleshooting, [Troubleshooting](#page-73-0) Installation and Upgrade

#### **O**

### **oracle**

- advance configuration, Configuring Oracle [\(Advanced\)](#page-15-0) - configuration, [Configuring](#page-14-0) Oracle

#### **S**

#### **server**

- configuring DNS, [Configuring](#page-17-1) DNS, [Configuring](#page-19-1) DNS

- downloading server packages, [Installing](#page-24-0) the JBoss ON Server
- running on Red Hat Enterprise Linux, [Installing](#page-24-0) the JBoss ON Server
- setting up the JDK, [Setting](#page-17-2) up the JDK for the JBoss ON Server, [Setting](#page-18-0) up the JDK
- troubleshooting install and upgrade, [Troubleshooting](#page-73-0) Installation and Upgrade

#### **storage nodes**

- security implications, Installing Storage Nodes Before [Installing](#page-31-0) the Server

#### **T**

**troubleshooting, [Troubleshooting](#page-73-0) Installation and Upgrade**

### **U**

#### **upgrade**

- agent

- starting as background service, Starting the Agent as a [Background](#page-53-1) Service

- troubleshooting, [Troubleshooting](#page-73-0) Installation and Upgrade

**upgrading, [Upgrading](#page-36-0) JBoss ON**